## R5 – ONLINE ENROLLMENT HOME VIEW

www.mySoonerCare.org www.InsureOklahoma.org

Oklahoma Health Care Authority

November, 2020 (version 5.9)

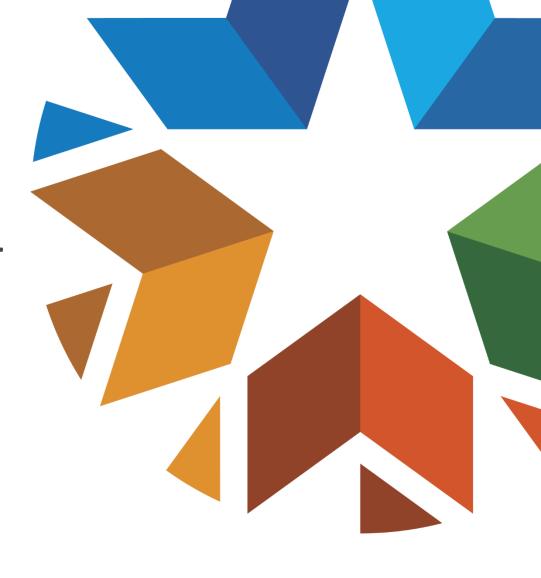

#### **GENERAL OVERVIEW**

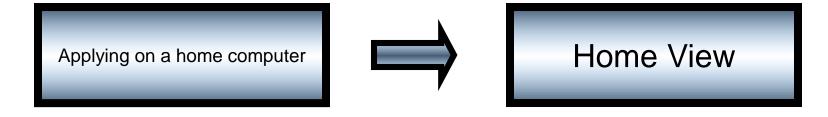

#### **ONLINE ENROLLMENT**

Home View Application

#### Application Walkthrough

#### WEBSITE OPTIONS

- Accessing online application
  - <u>www.mysoonercare.org</u> or <u>www.insureoklahoma.org</u>
- Maintaining and updating the application after eligibility determination
- Printing a paper application for the Health Insurance Marketplace
- Currently Internet Explorer 11; Microsoft Edge, Google Chrome, Mozilla Firefox and Safari are acceptable browsers for Home View.
- Fictitious applicant data used throughout this document for demonstration purposes.

### WEB APPLICATION (WWW.INSUREOKLAHOMA.ORG) HOME PAGE

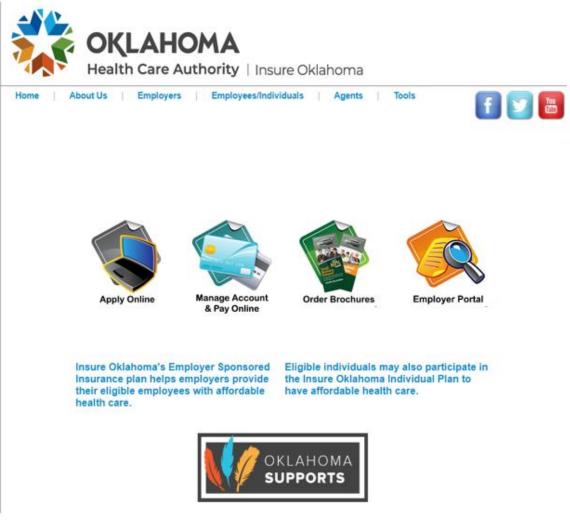

### WEB APPLICATION (WWW.MYSOONERCARE.ORG) HOME PAGE

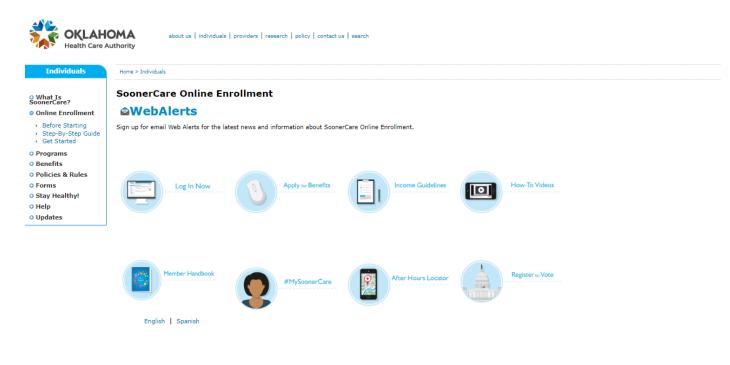

If you need assistance with the online application you can call the SoonerCare helpline at 1-800-987-7767 or visit your local Community Action agency.

#### Other documents: • SoonerCare FAQs • Health Insurance Marketplace Application - English • Health Insurance Marketplace Application - Spanish • 12 Month Income Statement Profit and Loss - English • Lottery Cambling Winnings Monthly Income

Nondiscrimination Notice | Legal Notices | Public Notices | Language Assistance | Site Map | Employee E-Mail Access Oklahoma's Medicaid Agency

#### APPLICATION REQUIREMENTS – INFORMATION NEEDED

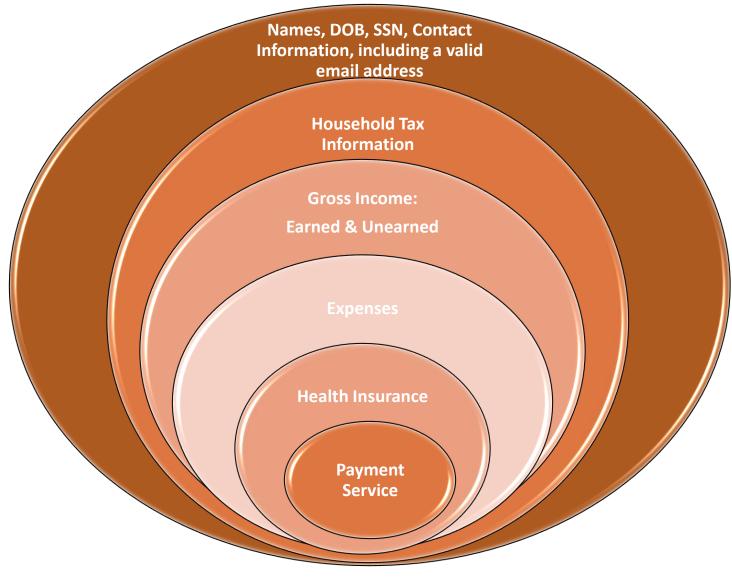

7 | OKLAHOMA HEALTH CARE AUTHORITY

#### APPLY FOR BENEFITS (WWW.MYSOONERCARE.ORG) HOME PAGE

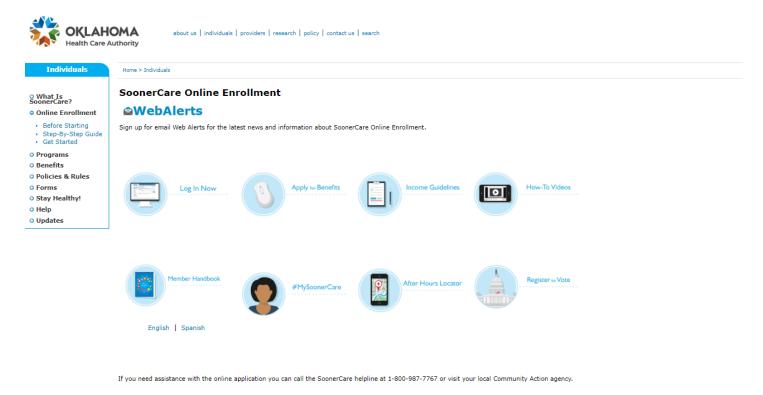

Other documents:

- SoonerCare FAQs
- Health Insurance Marketplace Application English
- Health Insurance Marketplace Application Spanish
- + 12 Month Income Statement Profit and Loss English
- 12 Month Income Statement Profit and Loss Spanish
   Lottery Gambling Winnings Monthly Income

Nondiscrimination Notice | Legal Notices | Public Notices | Language Assistance | Site Map | Employee E-Mail Access Oklahoma's Medicaid Agency

#### **RIGHTS AND RESPONSIBILITIES - APPLY NOW**

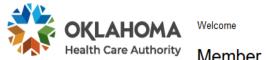

| ΄ Ν | /lem | ber | Enrol | Iment |
|-----|------|-----|-------|-------|
|     |      |     |       |       |

|              | Contact Us   Log On |
|--------------|---------------------|
|              | Language: English 🗸 |
|              |                     |
| er Log-in    |                     |
| <u>count</u> |                     |
| needed       |                     |

SoonerCare Mem

Returning User?

Log on to your acc

Today is May 13, 2020

#### **Rights and Responsibilities**

Thank you for your interest in our programs.

To apply for benefits, you must agree to the terms listed below. You must select "I agree" to complete the application.

#### I agree to:

- Help the Oklahoma Health Care Authority check any information on this application, and let them get needed information from government agencies, employers, medical providers and other sources.
- Tell the Oklahoma Health Care Authority within 10 days if there are any changes in our income, the people who live in
  our home, where we live or get our mail, and/or our health insurance.
- Transfer, assign and authorize payment to the Oklahoma Health Care Authority all claims I have or may have against health insurance or liability insurance companies, or other third parties. This covers all payments for medical services made by the Oklahoma Health Care Authority for me or my dependents.
- Help the Oklahoma Department of Human Services or the Oklahoma Health Care Authority identify and find absent
  parents who might be liable for the costs of medical care for me or others in my family receiving SoonerCare or Insure
  Oklahoma.
- Adults who want health benefits or family planning are required by federal law to cooperate with the child support office
  to get medical support established for any of their children whose other parent is not in the home. I agree to cooperate
  in establishing medical support. I understand that if I feel that I have good cause for not cooperating, I can contact my
  local child support office to request good cause consideration. I also understand that I can contact my local child
  support office to ask that my home address or location not be released if there is a fear of family violence.
- If approved for Insure Oklahoma I understand I will be responsible for paying the appropriate premiums and out-ofpocket costs including but not limited to co-payments.

#### **RIGHTS AND RESPONSIBILITIES**

#### I will allow the Oklahoma Health Care Authority to:

- Collect payments from anyone who is supposed to pay for any of my or my family's medical care provided by the Oklahoma Health Care Authority.
- Share any of my necessary information that the Oklahoma Health Care Authority maintains with any insurance company, person or entity who is responsible for paying the medical bill.
- · Access and receive my medical records from any of my medical providers.
- · Share important health and benefits information through electronic messages. Message and Data Rates may apply.

#### I will allow any of my medical providers to:

Give any of my information they have to the Oklahoma Department of Human Services or the Oklahoma Health

Care Authority to make payment or overpayment decisions.

You have the right to a hearing if you disagree with an adverse action taken on your case. You must fill out and submit an LD-1 form to the Oklahoma Health Care Authority within twenty (20) days from the day of adverse action. You can get an LD-1 form by contacting Member Services at 1-800-987-7767. You can represent yourself at the hearing, or you can have an attorney or other representative.

I understand if I give information that isn't true OR if I withhold information, I can be lawfully punished for fraud or perjury. I may also have to re-pay the Oklahoma Health Care Authority for any medical bills that were not paid correctly.

| You must select either 'I a                          | ree' or 'I do not agree'. |      |
|------------------------------------------------------|---------------------------|------|
| <ul><li>○ I agree</li><li>○ I do not agree</li></ul> |                           |      |
|                                                      |                           | EXIT |

#### **CREATING AN ACCOUNT**

|                                                                                 |                                                                                     | Today is May 12, 2020                               |
|---------------------------------------------------------------------------------|-------------------------------------------------------------------------------------|-----------------------------------------------------|
| <b>OKLAHOMA</b><br>Health Care Authority                                        | Welcome                                                                             | Contact Us                                          |
| Health Care Authority                                                           | Member Enrollment                                                                   | Language: English \vee                              |
| Log On or Create Your Account                                                   | t                                                                                   |                                                     |
| O not use your browser back button or do                                        | a screen refresh.                                                                   |                                                     |
| To log on to your existing account, Please e<br>your authorized representative. | nter your User ID or e-mail address below, with your password. T                    | his ID may have been created by you, your spouse or |
| Required fields are marked with an asterisk ( $^{\ast}$ ). You r                | may enter a User ID (or E-Mail Address) to begin the application but at least one i | is required along with the password.                |
| User ID <i>or</i> E-Mail Add                                                    | ress: *                                                                             | Forgot your User ID?                                |
| Pass                                                                            | word: *                                                                             | Forgot your Password?                               |
|                                                                                 |                                                                                     | LOG ON                                              |
| If you do not have a user account, but you h                                    | nave your Personal Identification Number (PIN), you may create a                    | in account using your PIN now.                      |
| If you do not have a user account or PIN, pl                                    | ease <u>create a new account</u> now.                                               | 1                                                   |
|                                                                                 |                                                                                     |                                                     |

11 | OKLAHOMA HEALTH CARE AUTHORITY

|                      |                               |                        |                               |                     |                               |                          | Today i                             | s May 18, 2020         |
|----------------------|-------------------------------|------------------------|-------------------------------|---------------------|-------------------------------|--------------------------|-------------------------------------|------------------------|
| 🖌 🧞 ОК               | LAHOMA                        | Welco                  | me                            |                     |                               |                          | Conta                               | act Us I Log On        |
| Healt                | h Care Authority              | Me                     | mber Enrol                    | llment              |                               |                          | Langua                              | ge: English 🗸          |
| Enrollment Steps     | People &                      | TEP 2<br>Tax<br>sehold | STEP 3<br>Household<br>Income | STEP 4<br>Expenses  | STEP 5<br>Health<br>Insurance | STEP 6<br>Review         | STEP 7<br>Citizenship<br>& Identity | STEP 8<br>Submit       |
| Step 1 - Peop        | le & Contacts                 |                        |                               |                     |                               |                          |                                     |                        |
| <u>~</u> .           | rowser back button or do a so | reen refres            | ih.                           |                     |                               |                          |                                     |                        |
| <b>y</b>             |                               |                        |                               |                     |                               |                          |                                     |                        |
| he first step in the | application process is t      | o tell us              | about all of the peo          | ple living in the h | ousehold.                     |                          |                                     |                        |
|                      | if there is one living in     |                        |                               |                     |                               | contact person m         | ust be at least 15 yea              | ars old. When          |
| ou have finished,    | select "Next" to continu      | e.                     |                               |                     |                               |                          | -                                   |                        |
|                      |                               |                        |                               |                     |                               |                          | Required fields are mark            | ed with an asterick/*) |
| Personal Informa     | -fi                           |                        |                               |                     |                               |                          |                                     |                        |
| Personal informa     | luon                          |                        |                               |                     |                               |                          |                                     |                        |
|                      | First N                       | lame: *                | Claire                        |                     | 🖽 Tell r                      | ne more                  |                                     |                        |
|                      |                               |                        | (Full legal name as           | appears on Social   |                               |                          |                                     |                        |
|                      |                               |                        | Security card, not a          |                     | £                             |                          |                                     |                        |
|                      |                               |                        | Joseph, not Joe; Su           | san, not sue)       |                               |                          |                                     |                        |
|                      | Middle N                      | ame:                   | V-                            |                     |                               |                          |                                     |                        |
|                      | Last N                        | lame: *                | Example                       |                     |                               |                          |                                     |                        |
|                      | s                             | uffix:                 |                               |                     |                               |                          |                                     |                        |
|                      | Date of I                     | Rinth: *               | February V 19                 | 9 ~ 1980 ~ 1        | 0                             |                          |                                     |                        |
|                      |                               |                        |                               |                     |                               |                          |                                     |                        |
|                      | Marital S                     | atus: *                | Single or Unknow              | 'n                  |                               | ~                        |                                     |                        |
|                      | Ge                            | nder: *                | O <sub>Male</sub> ● F         | emale               |                               |                          |                                     |                        |
|                      | Preg                          | nant: *                | ⊖ <sub>Yes</sub>              |                     | ⊞ <u>Why</u>                  | <u>do you need to kn</u> | ow this?                            |                        |
|                      |                               |                        |                               |                     |                               |                          |                                     |                        |

# STEP 1: PEOPLE AND CONTACTS - HEALTH CONDITION ASSESSMENT

• Pregnancy fields trigger additional health condition assessment questions.

Due Date: \*

month 🗸 day 🗸 year 🗸 🔜

Number of Babies Expected: \*

Note: You must provide medical proof of pregnancy if you are including the unborn child on this application.

• The selection of SoonerCare or help paying for health insurance is made automatically for children and pregnant women.

| Requested Benefits                                                   |                                                                         |                              |  |  |  |  |  |
|----------------------------------------------------------------------|-------------------------------------------------------------------------|------------------------------|--|--|--|--|--|
| Please select each benefit this person would like                    | to apply for:                                                           |                              |  |  |  |  |  |
| Do you want to find out if you can get Soc                           | onerCare for this person?                                               | <u>Tell me more</u>          |  |  |  |  |  |
| Do you want to enroll in the Insure Oklaho                           | ✓ Do you want to enroll in the Insure Oklahoma program for this person? |                              |  |  |  |  |  |
| ✓ Do you want to find out if you can get SoonerPlan for this person? |                                                                         |                              |  |  |  |  |  |
| SSN                                                                  |                                                                         |                              |  |  |  |  |  |
| SSN: *                                                               | *** **                                                                  | What if I don't have an SSN? |  |  |  |  |  |
| Re-enter SSN: *                                                      | ***                                                                     |                              |  |  |  |  |  |
| Race & Ethnicity                                                     |                                                                         |                              |  |  |  |  |  |
| Race: *                                                              | American Indian or Alaskan Native                                       | <u>Why do we need this?</u>  |  |  |  |  |  |
| (check all that apply)                                               | Asian                                                                   |                              |  |  |  |  |  |
|                                                                      | Black or African American                                               |                              |  |  |  |  |  |
|                                                                      | Native Hawaiian or Other Pacific<br>Islander                            |                              |  |  |  |  |  |
|                                                                      | White                                                                   |                              |  |  |  |  |  |
|                                                                      | <ul> <li>Declined to answer</li> </ul>                                  |                              |  |  |  |  |  |
| Is this person of Hispanic or Latino origin (or descent)?            | ⊖Yes ⊖No                                                                | ⊞ <u>What's this?</u>        |  |  |  |  |  |

| f you have to verify the citizenship<br>ou ever had a document that show |           |                                                                | Iditional documentation. Can you provide a document or have |
|--------------------------------------------------------------------------|-----------|----------------------------------------------------------------|-------------------------------------------------------------|
|                                                                          | *         | ● is a U.S. citizen                                            | ⊞ <u>Tell me more</u>                                       |
|                                                                          |           | <ul> <li>is here as an alien with<br/>documentation</li> </ul> |                                                             |
|                                                                          |           | O none of the above                                            |                                                             |
| Documentation that can be pr                                             | ovided: * | U.S. Birth Certificate                                         | $\checkmark$                                                |

#### STEP 1: PEOPLE AND CONTACTS – CONTACT INFORMATION

|                                       |                            |                               |                    |                               |                  | Todayi                              | is May 18, 2020          |
|---------------------------------------|----------------------------|-------------------------------|--------------------|-------------------------------|------------------|-------------------------------------|--------------------------|
| STA OKLAHOM                           |                            | 2                             |                    |                               |                  | Cont                                | act Us I Log On          |
| Health Care Autho                     | <sup>ority</sup> Mem       | ber Enro                      | ollment            |                               |                  | Langua                              | ge: English 🗸            |
| Enroliment People &<br>Steps Contacts | STEP 2<br>Tax<br>Household | STEP 3<br>Household<br>Income | STEP 4<br>Expenses | STEP 5<br>Health<br>Insurance | STEP 6<br>Review | STEP 7<br>Citizenship<br>& Identity | STEP 8<br>Submit         |
| Step 1 - People & Contac              | cts                        |                               |                    |                               |                  |                                     |                          |
| Do not use your browser back button o | or do a screen refresh.    |                               |                    |                               |                  |                                     |                          |
| Please tell us how we can contact     | you.                       |                               | ⊞ <u>w</u> ı       | at if I am homeles            | <u>ss?</u>       |                                     |                          |
| When you have finished, select "N     | lext" to continue.         |                               |                    |                               |                  |                                     |                          |
|                                       |                            |                               |                    |                               |                  | Required fields are mark            | ed with an asterisk (*). |
| Contacts                              |                            |                               |                    |                               |                  |                                     |                          |
| Residence                             |                            |                               |                    |                               |                  |                                     |                          |
|                                       | Stre                       | et - Line 1: *                | 7423 N Mesa        |                               |                  |                                     |                          |
|                                       | Stre                       | et - Line 2:                  |                    |                               |                  |                                     |                          |
|                                       |                            | City: *                       | Oklahoma City      |                               |                  |                                     |                          |
|                                       |                            | State: *                      | Oklahoma ~         |                               |                  |                                     |                          |
|                                       |                            | Zip Code: *                   | 74112              |                               |                  |                                     |                          |
| Mailing Address                       |                            |                               |                    |                               |                  |                                     |                          |
| Same as Residence                     |                            |                               |                    |                               |                  |                                     |                          |
|                                       | Street o                   | r P.O. Box: *                 | 7423 N Mesa        |                               |                  |                                     |                          |
|                                       | Stre                       | et - Line 2:                  |                    |                               |                  |                                     |                          |
|                                       |                            | City: *                       | Oklahoma City      |                               |                  |                                     |                          |
|                                       |                            | State: *                      | Oklahoma 🗸         |                               |                  |                                     |                          |
|                                       |                            |                               |                    |                               |                  |                                     |                          |

- Receive English or Spanish notices by letter or email.
- The authorized representative section of this page allows a user to identify an authorized representative.

| What is the primary language<br>spoken in the household?  | *   | English V                                                                                                    |
|-----------------------------------------------------------|-----|----------------------------------------------------------------------------------------------------|
| Where possible, we will send<br>written communication in: | *   | English V                                                                                                    |
| How do you wish to receive your notices?                  | *   | Letter V                                                                                                    |
| Day Time Phone:                                           |     | - Select Type - 🗸 ( ) - ext:                                                                                                    |
| Is it okay for us to leave a message here?                |     | ◯ Yes ● No                                                                                                    |
| Night Time Phone:                                         |     | - Select Type - V ( ) - ext:                                                                                                    |
| Is it okay for us to leave a message here?                |     | Ves No                                                                                                    |
| Email:                                                    | *   | you@yourdomain.com <b>t Email address is required.</b> E-mail address for the household contact can be used as an alternate to a User ID when logging at a later time to retrieve this application. |
| uthorized Representative                                  |     |                                                                                                    |
| You may name a person outside your household to act on    | you | ur behalf about any benefits you or your family may be qualified for.                                                                                                    |
| Do you want an authorized representative?                 | 0   | Yes  No H Who can I name as my authorized representative?                                                                                                    |
|                                                           |     | · · · ·                                                                                                    |

### STEP 1: PEOPLE AND CONTACTS – AUTHORIZED REPRESENTATIVE

• Provide all of the required authorized representative information.

|                                                                            | n your behalf about any benefits you or your family may be qualified for.                    |
|----------------------------------------------------------------------------|----------------------------------------------------------------------------------------------|
| Do you want an authorized representative?                                  | ● Yes O No I Who can I name as my authorized representative?                                 |
| First Name:                                                                | *                                                                                            |
| Middle Name:                                                               |                                                                                              |
| Last Name:                                                                 | *                                                                                            |
| Suffix:                                                                    |                                                                                              |
| Designation Privilege:                                                     | * O Sign the application                                                                     |
|                                                                            | <ul> <li>Act on the behalf of the applicant on all matters related to the account</li> </ul> |
| Designation Start Date:                                                    | * month V day V year V                                                                       |
| Designation End Date:                                                      | * month V day V year V                                                                       |
| Organization Helping:                                                      | ady your _                                                                                   |
|                                                                            |                                                                                              |
| Street or P.O. Box:                                                        | ×                                                                                            |
| Street - Line 2:                                                           |                                                                                              |
| City:                                                                      | *                                                                                            |
| State:                                                                     | * - Select State - 🗸                                                                         |
| ZIP Code:                                                                  | *                                                                                            |
| Authorized Rep Phone:                                                      | * - Select Type - 🗸 ( ) - ext:                                                               |
| Email:                                                                     | authrep@yourdomain.com                                                                       |
| Who is giving authorization for this person to represent the case members? | * Select One - V                                                                             |
|                                                                            |                                                                                              |

• Address standardization.

|                |                                        | Required fields are ma | rked with an asterisk (*). |
|----------------|----------------------------------------|------------------------|----------------------------|
| Contacts       |                                        |                        |                            |
| Residence      | Address Standardization                | 🛛 <u>Close</u>         |                            |
|                | We were not able to locate the address |                        |                            |
|                | 7423 N Mesa Oklahoma City, OK 74112    |                        |                            |
|                | No. Use what I entered                 |                        |                            |
|                |                                        |                        |                            |
| Mailing Addres | ОК                                     |                        |                            |
| Same as Re     |                                        |                        |                            |

• Create a user ID and password.

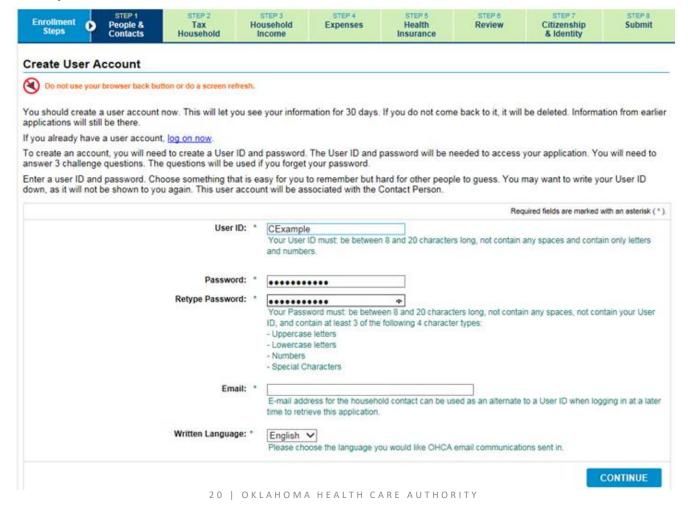

• Choose questions and answers that are not easily known by others.

| Enrollment Deople<br>Steps Contac            | & Tax                         | STEP 3<br>Household<br>Income | STEP 4<br>Expenses    | STEP 5<br>Health<br>Insurance | STEP 6<br>Review  | STEP 7<br>Citizenship<br>& Identity | STEP 8<br>Submit        |  |  |
|----------------------------------------------|-------------------------------|-------------------------------|-----------------------|-------------------------------|-------------------|-------------------------------------|-------------------------|--|--|
| Create a User Account - Challenge Questions  |                               |                               |                       |                               |                   |                                     |                         |  |  |
| Do not use your browser b                    | oack button or do a screen re | fresh.                        |                       |                               |                   |                                     |                         |  |  |
| Please select 3 challenge qu                 | uestions and provide the      | answers below. V              | Ve will use this info | ormation to identify          | you if you forget | our User ID or pas                  | sword.                  |  |  |
| When you select and answe                    | er your 3 questions:          |                               |                       |                               |                   |                                     |                         |  |  |
| <ul> <li>Do not select a question</li> </ul> | n that everyone who kno       | ws you would kno              | w the answer to.      |                               |                   |                                     |                         |  |  |
| <ul> <li>Remember that answe</li> </ul>      | rs to challenge questions     | should be protec              | ted in the same w     | ay passwords are.             |                   |                                     |                         |  |  |
|                                              |                               |                               |                       |                               | Bas               | uired fields are marked v           |                         |  |  |
|                                              | 0                             |                               |                       |                               | · · · · · ·       | uired lields are marked t           | viun an asterisk ( * ). |  |  |
|                                              | Question                      | 1: * What is y                | our favorite color?   | •                             | ~                 |                                     |                         |  |  |
|                                              | Answer                        | 1: * blue                     |                       |                               |                   |                                     |                         |  |  |
|                                              | Retype Answer                 | 1: * blue                     |                       |                               |                   |                                     |                         |  |  |
|                                              |                               | -                             |                       |                               |                   |                                     |                         |  |  |
|                                              | Question                      | 2: * What is t                | he name of the ma     | aid of honor at you           | r wedding? 🗸      |                                     |                         |  |  |
|                                              | Answer                        | 2: * Maid                     |                       |                               |                   |                                     |                         |  |  |
|                                              | Retype Answer                 | 2: * Maid                     |                       |                               |                   |                                     |                         |  |  |
|                                              | <b>.</b>                      | 0.0                           |                       |                               |                   |                                     |                         |  |  |
|                                              | Question                      | 3: * What is y                | our favorite relativ  | e's name?                     | ~                 |                                     |                         |  |  |
|                                              | Answer                        | 3: * Faye                     |                       |                               |                   |                                     |                         |  |  |
|                                              | Retype Answer                 | 3: * Faye                     |                       | ×                             |                   |                                     |                         |  |  |
|                                              |                               |                               |                       |                               |                   |                                     |                         |  |  |
|                                              |                               |                               |                       |                               | ♦ PREVIOUS        | S CREATE                            | ACCOUNT                 |  |  |

#### STEP 1: PEOPLE AND CONTACTS – ACCOUNT CREATION

• When the account is successfully created, the confirmation message displays.

| 🕙 Do not use you                        | ir browser back button or do a screen refresh.                                                                                                    |                                |
|-----------------------------------------|----------------------------------------------------------------------------------------------------|--------------------------------|
| To log on to your<br>or your authorized | Account Creation Confirmation                                                                                                    | ∕ou, your spous                |
| Required fields are m                   | Your User Account has been created.                                                                                                    |                                |
|                                         | Log on using your User ID and password the next time you want to access your account.                                                                                                    | 100                            |
|                                         | An email has been sent to you with the instructions to complete your registration and verify your account.<br>Please check your spam folder and re-verify your email address if you don't receive the email in 15<br>minutes. | <u>ID?</u><br>sword?<br>LOG ON |
| f you do not have                       | οκ                                                                                                    |                                |
| f you do not have                       |                                                                                                    |                                |

#### STEP 1: ACCOUNT LOGIN – ACCOUNT CREATION

• Log on using your user ID or email address and password created on the previous page.

|                                                                                   |                                                                 | Today is May 13, 202                                           |
|-----------------------------------------------------------------------------------|-----------------------------------------------------------------|----------------------------------------------------------------|
| CKLAHOMA                                                                          | Welcome                                                         | Contact L                                                      |
|                                                                                   | Member Enrollment                                               | Language: English                                              |
| Log On or Create Your Account                                                     |                                                                 |                                                                |
| Do not use your browser back button or do a s                                     | screen refresh.                                                 |                                                                |
| Required fields are marked with an asterisk (*). You m<br>User ID or E-Mail Addre | ess: *                                                          | e is required along with the password.<br>Forgot your User ID? |
| Passw                                                                             | vord: *                                                         | Forgot your Password?                                          |
|                                                                                   |                                                                 | LOG ON                                                         |
| If you do not have a user account, but you ha                                     | ave your Personal Identification Number (PIN), you may create a | an account using your PIN now.                                 |
| If you do not have a user account or PIN, plea                                    | ase create a new account now                                    |                                                                |
|                                                                                   | abe <u>create a new account</u> new.                            |                                                                |

#### **STEP 1: ACCOUNT REGISTRATION**

• Enter the registration code sent to the email address used to create your account.

#### Dear SoonerCare applicant,

You are receiving this notice because you either have started an application or you are a SoonerCare member who needs to complete their registration.

Registration code: 85Ehez

Please login to your account by clicking the following link to complete your registration.

SoonerCare

Please do not reply to this email.

Sincerely, SoonerCare

This email was sent from a notification-only email address that cannot accept incoming email.

#### **STEP 1: ACCOUNT REGISTRATION**

• Enter the registration code sent to the email address used to create your account and click Register.

|                                            |                                                           | Today is May 13, 2020                              |
|--------------------------------------------|-----------------------------------------------------------|----------------------------------------------------|
| OKLAHOMA<br>Health Care Authority          |                                                           | Change Password   Contact Us   Log Off             |
| Health Care Authority                      | Member Enrollment                                         | Language: English 🗸                                |
| Account Registration                       |                                                           |                                                    |
| Do not use your browser back button or do  | a screen refresh.                                         |                                                    |
| To register your account, please enter the | registration code that was provided in the registration e | email.                                             |
|                                            |                                                           | Required fields are marked with an asterisk ( * ). |
| Reg                                        | istration code: *                                         | Send me registration email again.                  |
|                                            |                                                           | REGISTER                                           |
|                                            |                                                           |                                                    |
|                                            |                                                           |                                                    |

• Click Continue to resume the application.

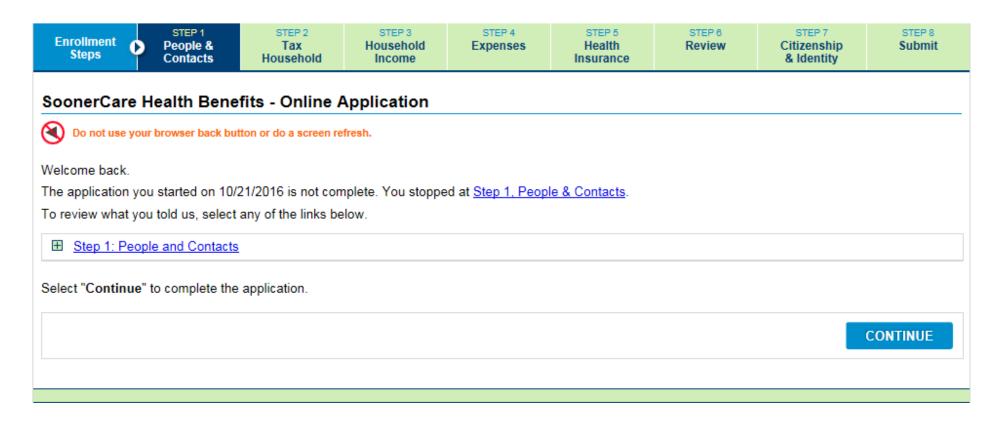

• Entering additional household members.

| Enrollment<br>Steps                                                                                                    | 0                                                                    | STEP 1<br>People &<br>Contacts | STEP 2<br>Tax<br>Household | STEP 3<br>Household<br>Income | Household Expenses |             | STEP 6<br>Review | STEP 7<br>Citizenship<br>& Identity | STEP 8<br>Submit |  |  |  |  |
|----------------------------------------------------------------------------------------------------|----------------------------------------------------------------------|--------------------------------|----------------------------|-------------------------------|--------------------|-------------|------------------|-------------------------------------|------------------|--|--|--|--|
| Step 1 - Pe                                                                                                    | Step 1 - People & Contacts                                           |                                |                            |                               |                    |             |                  |                                     |                  |  |  |  |  |
| Oo not use                                                                                                    | On not use your browser back button or do a screen refresh.          |                                |                            |                               |                    |             |                  |                                     |                  |  |  |  |  |
| You have told                                                                                                    | You have told us about the following person living in the household: |                                |                            |                               |                    |             |                  |                                     |                  |  |  |  |  |
| Name                                                                                                    |                                                                      |                                |                            | SSN                           |                    | Date of B   | lirth            | Gender                              |                  |  |  |  |  |
| Claire V- Ex                                                                                                    | ample                                                                |                                |                            | XXX                           | -XX-               | 02/19/      |                  | Female                              |                  |  |  |  |  |
| <u>Who shoul</u> Are there oth                                                                                          |                                                                      |                                | the household?             |                               |                    |             |                  |                                     |                  |  |  |  |  |
| Yes or No is re                                                                                                    | quired.                                                              |                                |                            |                               |                    |             |                  |                                     |                  |  |  |  |  |
| <ul> <li>Yes, there are other people in the household</li> <li>No, everyone in the household is listed above</li> </ul> |                                                                      |                                |                            |                               |                    |             |                  |                                     |                  |  |  |  |  |
|                                                                                                    |                                                                      |                                |                            |                               |                    | <b>♦</b> PR | REVIOUS          | SAVE & EXIT                         | NEXT 🕨           |  |  |  |  |

#### **STEP 1: PEOPLE AND CONTACTS - HOUSEHOLD**

|                                                         |                            |                                                            |                    |                               |                          | Today is                            | May 18, 2020                  |
|---------------------------------------------------------|----------------------------|------------------------------------------------------------|--------------------|-------------------------------|--------------------------|-------------------------------------|-------------------------------|
| STA OKLAHOM                                             | A Welcom                   | e Claire Example                                           |                    |                               | Chan                     | ge Password   Contac                | <u>xt Us</u> I <u>Log Off</u> |
| Health Care Author                                      | <sup>ity</sup> Men         | nber Enroll                                                | ment               |                               |                          | Languag                             | e: English \vee               |
| Enrollment O People & Contacts                          | STEP 2<br>Tax<br>Household | STEP 3<br>Household<br>Income                              | STEP 4<br>Expenses | STEP 5<br>Health<br>Insurance | STEP 6<br>Review         | STEP 7<br>Citizenship<br>& Identity | STEP 8<br>Submit              |
| Step 1 - People & Contact                               | ts                         |                                                            |                    |                               |                          |                                     |                               |
| Do not use your browser back button or o                | do a screen refresh.       |                                                            |                    |                               |                          |                                     |                               |
| Tell us about the next person living in                 | the house.                 |                                                            |                    |                               |                          |                                     |                               |
| <ul> <li>If there is another adult in the ho</li> </ul> |                            | about him or her n                                         | ext.               |                               |                          |                                     |                               |
| <ul> <li>If you have entered all of the ad</li> </ul>   | ults, tell us abo          | ut a child living in y                                     | our home.          |                               |                          |                                     |                               |
| When you have finished, select "Next                    | " to continue.             |                                                            |                    |                               |                          |                                     |                               |
|                                                         |                            |                                                            |                    |                               |                          | Required fields are marke           | d with an asterisk(*).        |
| Personal Information                                    |                            |                                                            |                    |                               |                          |                                     |                               |
| F                                                       |                            | Alexis<br>(Full legal name as ap<br>Security card, not a n |                    |                               | me more                  |                                     |                               |
|                                                         |                            | Joseph, not Joe; Susa                                      |                    |                               |                          |                                     |                               |
| Mic                                                     | ddle Name:                 | V-                                                         |                    |                               |                          |                                     |                               |
| 1                                                       | Last Name: *               | Sample                                                     |                    |                               |                          |                                     |                               |
|                                                         | Suffix:                    |                                                            |                    |                               |                          |                                     |                               |
| Dat                                                     | te of Birth: *             | February $\sim$ 19                                         | ~ 2001 ~ I         |                               |                          |                                     |                               |
|                                                         | Gender: *                  | O Male 🔍 Fer                                               | nale               |                               |                          |                                     |                               |
|                                                         | Pregnant: *                | 🔾 Yes 🔘 No                                                 |                    | ⊞ <u>Why</u>                  | <u>do you need to kn</u> | ow this?                            |                               |
| Requested Benefits                                      |                            |                                                            |                    |                               |                          |                                     |                               |
| Please select each benefit this perso                   | on would like to           | apply for:                                                 |                    |                               |                          |                                     |                               |
| Do you want to find out if yo                           | ou can get Soor            | nerCare for this pers                                      | on?                | ⊞ <u>Tell</u>                 | me more                  |                                     |                               |

#### STEP 1: PEOPLE AND CONTACTS – HOUSEHOLD MEMBERS

| Enrollment<br>Steps Steps                                                    | STEP 2<br>Tax<br>Household | STEP 3<br>Household<br>Income | STEP 4<br>Expenses | STEP 5<br>Health<br>Insurance                                                                                                    | STEP 6<br>Review | STEP 7<br>Citizenship<br>& Identity | STEP 8<br>Submit |  |
|------------------------------------------------------------------------------|----------------------------|-------------------------------|--------------------|----------------------------------------------------------------------------------------------------|------------------|-------------------------------------|------------------|--|
| Step 1 - People & Contact                                                    |                            | sh.                           |                    |                                                                                                    |                  |                                     |                  |  |
| You have told us about the following                                         | g people living in th      | e household:                  |                    |                                                                                                    |                  |                                     |                  |  |
| Name                                                                         |                            | SSN                           |                    | Date of Bi                                                                                                    | rth              | Gender                              |                  |  |
| Claire V- Example                                                            |                            | XXX-                          | XX-3031            | 02/19/198                                                                                                    | 80               | Female                              |                  |  |
| Alexis V- Example                                                            |                            | XXX-                          | XX-5656            | 02/19/200                                                                                                    | )1               | Female                              |                  |  |
| Charlotte V- Example                                                         |                            | XXX-                          | XX-2525            | 02/19/2010                                                                                                    |                  | Female                              |                  |  |
| John V- Example                                                              |                            | XXX-                          | XXX-XX-1313        |                                                                                                    | 02/19/2019       |                                     | Male             |  |
| Who should I include? re there other people living in Yes or No is required. | the household?             |                               |                    |                                                                                                    |                  |                                     |                  |  |
| ○ Yes, there are other people                                                | e in the household         |                               |                    |                                                                                                    |                  |                                     |                  |  |
| O No, everyone in the house                                                  | nold is listed above       |                               |                    |                                                                                                    |                  |                                     |                  |  |
|                                                                              |                            |                               |                    | Image: Press of the second second | REVIOUS          | SAVE & EXIT                         | NEXT 🕨           |  |
|                                                                              |                            |                               |                    |                                                                                                    |                  |                                     |                  |  |

### STEP 1: PEOPLE AND CONTACTS – HOUSEHOLD QUESTIONS

Household Questions :

- There will be an unemployment benefits question for Insure Oklahoma applicants between the ages of 19 and 64.
- There will be a foster care question for members in the household between the ages of 19 and 25.
- There will be a full-time college student question for members in the household applying for Insure Oklahoma, between the ages of 19 and 22.

| Are any of the following members eligible for Unemployment                      |   |              | ⊞ What is this?                                                  |   |
|---------------------------------------------------------------------------------|---|--------------|------------------------------------------------------------------|---|
| Benefits?                                                                       |   |              | Claire V- Example                                                |   |
|                                                                                 |   |              | Alexis V- Sample                                                 |   |
|                                                                                 |   | $\checkmark$ | None of these individuals are eligible for Unemployment Benefits |   |
| Were any of the following in foster care in Oklahoma on their<br>18th birthday? |   |              | Claire V- Example                                                |   |
| four britiday.                                                                  |   |              | Alexis V- Sample                                                 |   |
|                                                                                 |   | $\checkmark$ | None of these individuals were in foster care then               |   |
| Are any of the following members a full-time college student?                   | * |              | ⊞ What is full-time?                                             |   |
|                                                                                 |   | $\checkmark$ | Alexis V- Sample Northeastern State University ~                 | ] |
|                                                                                 |   |              | None of these individuals are in college full-time               |   |

#### STEP 1: PEOPLE AND CONTACTS – HOUSEHOLD QUESTIONS

• When Yes is selected for any of the questions, a household member must be selected.

| es or No is required for all questions.                                         |   |                                                    |
|---------------------------------------------------------------------------------|---|----------------------------------------------------|
| Is anyone in the household blind or disabled?                                   | * | ● Yes ○ No                                         |
| Select household members                                                        | * | Claire V- Example                                  |
|                                                                                 |   | Alexis V- Example                                  |
|                                                                                 |   | Charlotte V- Example                               |
|                                                                                 |   | John V- Example                                    |
| Is anyone in the household in need of long-term care?                           | * | ○Yes ● No                                          |
| Is anyone in the household incarcerated (serving a sentence in prison or jail)? |   | ○Yes ● No                                          |
| Were any of the following in foster care in Oklahoma on their<br>18th birthday? |   | Alexis V- Example                                  |
| · · · · · · · · · · · · · · · · · · ·                                           |   | None of these individuals were in foster care then |

#### STEP 1: PEOPLE AND CONTACTS – HOUSEHOLD QUESTIONS

• When a household member is between ages 19 and 22, applying for Insure Oklahoma and enrolled in an accredited Oklahoma college, you must select their college from the drop-down menu. If their college is not listed, select 'Other'.

| Are any of the following members eligible for Unemployment                      | * |   | ⊞ <u>What is this?</u>                                           |   |  |  |  |
|---------------------------------------------------------------------------------|---|---|------------------------------------------------------------------|---|--|--|--|
| Benefits?                                                                       |   |   | Claire V- Example                                                |   |  |  |  |
|                                                                                 |   |   | Charlotte V- Example                                             |   |  |  |  |
|                                                                                 |   |   | None of these individuals are eligible for Unemployment Benefits |   |  |  |  |
| Were any of the following in foster care in Oklahoma on their<br>18th birthday? | * |   | Charlotte V- Example                                             |   |  |  |  |
|                                                                                 |   |   | None of these individuals were in foster care then               |   |  |  |  |
| Are any of the following members a full-time college student?                   | * |   | ⊞ <u>What is full-time?</u>                                      |   |  |  |  |
|                                                                                 |   | ✓ | Charlotte V- Example - Select College -  College is required.    | ~ |  |  |  |
|                                                                                 |   |   | None of these individuals are in college full-time               |   |  |  |  |

| SAVE & EXIT NEXT > |  |
|--------------------|--|

#### STEP 1: PEOPLE AND CONTACTS – HOUSEHOLD RELATIONSHIPS

• Relationship information is collected by making a selection from the drop-down.

| Enrollment<br>Steps  | STEP 1<br>People &<br>Contacts                                  | STEP 2<br>Tax<br>Household | STEP 3<br>Household<br>Income | STEP 4<br>Expenses | STEP 5<br>Health<br>Insurance | STEP 6<br>Review | STEP 7<br>Citizenship<br>& Identity | STEP 8<br>Submit        |  |  |  |
|----------------------|-----------------------------------------------------------------|----------------------------|-------------------------------|--------------------|-------------------------------|------------------|-------------------------------------|-------------------------|--|--|--|
| Step 1 - Peop        | Step 1 - People & Contacts                                      |                            |                               |                    |                               |                  |                                     |                         |  |  |  |
| Do not use you       | r browser back butto                                            | n or do a screen refre     | esh.                          |                    |                               |                  |                                     |                         |  |  |  |
| Now we need to a     | Now we need to ask you how the people in the house are related. |                            |                               |                    |                               |                  |                                     |                         |  |  |  |
| To start, tell us ho | w each person is                                                | related to Claire          | V- Example.                   |                    |                               |                  |                                     |                         |  |  |  |
| When you have fin    | ished, select "Ne                                               | ext" to continue.          | Œ                             | Why do we need     | this?                         |                  |                                     |                         |  |  |  |
|                      |                                                                 |                            |                               |                    |                               |                  | Required fields are marke           | d with an asterisk (*). |  |  |  |
| Household Rel        | ationships                                                      |                            |                               |                    |                               |                  |                                     |                         |  |  |  |
| How are the fo       | llowing people                                                  | related to Claire          | V- Example?                   |                    |                               |                  |                                     |                         |  |  |  |
|                      | Alexis V- E                                                     | xample is the *            | Daughter                      |                    | ✓ of Claire                   | V- Example.      |                                     |                         |  |  |  |
|                      | Charlotte V- E                                                  | xample is the *            | Other child resid             | ling in household  | ✓ of Claire                   | V- Example.      |                                     |                         |  |  |  |
|                      | John V- Example is the * Son v of Claire V- Example.            |                            |                               |                    |                               |                  |                                     |                         |  |  |  |
|                      |                                                                 |                            |                               |                    |                               |                  |                                     |                         |  |  |  |
| RESET FOR            | м                                                               |                            |                               |                    | <b>€</b> Р                    | REVIOUS          | SAVE & EXIT                         | NEXT 🕨                  |  |  |  |
|                      |                                                                 |                            |                               |                    |                               |                  |                                     |                         |  |  |  |
|                      |                                                                 |                            |                               |                    |                               |                  |                                     |                         |  |  |  |

#### STEP 1: PEOPLE AND CONTACTS – SPOUSAL RELATIONSHIPS

• Relationship information is collected by making a selection from the drop-down.

| Enrollment<br>Steps        | STEP 1<br>People &<br>Contacts                                                                                                    | STEP 2<br>Tax<br>Household | STEP 3<br>Household<br>Income | STEP 4<br>Expenses | STEP 5<br>Health<br>Insurance | STEP 6<br>Review     | STEP 7<br>Citizenship<br>& Identity | STEP 8<br>Submit        |  |  |  |
|----------------------------|----------------------------------------------------------------------------------------------------|----------------------------|-------------------------------|--------------------|-------------------------------|----------------------|-------------------------------------|-------------------------|--|--|--|
| Step 1 - People & Contacts |                                                                                                    |                            |                               |                    |                               |                      |                                     |                         |  |  |  |
| Ŭ                          | O not use your browser back button or do a screen refresh.<br>Now, for each adult, tell us his or her marital status and, if married, who his or her spouse is. If the spouse is not listed, you must add the spouse to the household. |                            |                               |                    |                               |                      |                                     |                         |  |  |  |
| When you have              | finished, select "N                                                                                                    | lext" to continue.         |                               |                    |                               |                      |                                     |                         |  |  |  |
| Spousal Rela               | itionships                                                                                                    |                            |                               |                    |                               | R                    | lequired fields are marke           | d with an asterisk (*). |  |  |  |
| Name                       | Ма                                                                                                    | rital Status               |                               | S                  | pouse                         |                      |                                     |                         |  |  |  |
| Claire V- Ex               | ample Si                                                                                                    | ngle or Unknown            |                               | ~                  | - Select Spouse -             | <ul> <li>✓</li></ul> | an I change this?                   |                         |  |  |  |
| Alexis V- Ex               | ample * - s                                                                                                    | Select Status -            |                               | ~                  | - Select Spouse -             | ~                    |                                     |                         |  |  |  |
|                            |                                                                                                    |                            |                               |                    |                               |                      | <u>Add a</u>                        | another person          |  |  |  |
| RESET FO                   | DM                                                                                                    |                            |                               |                    |                               | REVIOUS              | SAVE & EXIT                         | NEXT 🕨                  |  |  |  |
| RESET FC                   | Л                                                                                                    |                            |                               |                    |                               | REVIOUS              | SAVE & EATT                         | NEAT                    |  |  |  |
|                            |                                                                                                    |                            |                               |                    |                               |                      |                                     |                         |  |  |  |

### STEP 1: PEOPLE AND CONTACTS – HOUSEHOLD RELATIONSHIPS

| E                                                                                                    | nrollment<br>Steps                                                                                                    | 0      | STEP 1<br>People &<br>Contacts | STEP 2<br>Tax<br>Household | STEP 3<br>Household<br>Income | STEP 4<br>Expenses   | STEP 5<br>Health<br>Insurance | STEP 6<br>Review    | STEP 7<br>Citizenship<br>& Identity | STEP 8<br>Submit |  |
|----------------------------------------------------------------------------------------------------|----------------------------------------------------------------------------------------------------|--------|--------------------------------|----------------------------|-------------------------------|----------------------|-------------------------------|---------------------|-------------------------------------|------------------|--|
| Ste                                                                                                    | Step 1 - People & Contacts                                                                                                    |        |                                |                            |                               |                      |                               |                     |                                     |                  |  |
| Do not use your browser back button or do a screen refresh.                                                                                |                                                                                                    |        |                                |                            |                               |                      |                               |                     |                                     |                  |  |
| Ve need to ask you a few more questions about each child living in the house.<br>When you have finished, select <b>"Next"</b> to continue. |                                                                                                    |        |                                |                            |                               |                      |                               |                     |                                     |                  |  |
| Required fields are marked with an asterisk (*).                                                                                           |                                                                                                    |        |                                |                            |                               |                      |                               |                     |                                     |                  |  |
| H                                                                                                    | ousehold F                                                                                                    | Relat  | ionships                       |                            |                               |                      |                               |                     |                                     |                  |  |
|                                                                                                    | We need to determine if Charlotte V- Example has a parent(s) in the home. If he or she is not in the home, we will need to know the reason for their absence.  |        |                                |                            |                               |                      |                               |                     |                                     | r their          |  |
|                                                                                                    | Does Cha<br>the home                                                                                                    |        | e V- Example                   | have a parent liv          | ing in * 🔿                    | Yes O No             |                               |                     |                                     |                  |  |
|                                                                                                    | Now we need to know if Charlotte V- Example's other parent is in the home. If he or she is not in the home, we will need to know the reason for their absence. |        |                                |                            |                               |                      |                               |                     |                                     |                  |  |
|                                                                                                    | ls Charlo<br>home?                                                                                                    | otte V | - Example's o                  | ther parent living         | in the *                      | Yes O No             |                               |                     |                                     |                  |  |
|                                                                                                    | Now we n                                                                                                    | need t | o know if John                 | V- Example's other         | parent is in the ho           | ome. If he or she is | s not in the home, v          | we will need to kno | ow the reason for the               | eir absence.     |  |
|                                                                                                    | Is John \<br>home?                                                                                                    | /- Exa | ample's other                  | parent living in th        | ne * O                        | Yes O No             |                               |                     |                                     |                  |  |
|                                                                                                    |                                                                                                    |        |                                |                            |                               |                      |                               |                     |                                     |                  |  |
|                                                                                                    | RESET F                                                                                                    | ORM    |                                |                            |                               |                      | ▲ P                           | REVIOUS             | SAVE & EXIT                         | NEXT 🕨           |  |
|                                                                                                    |                                                                                                    |        |                                |                            |                               |                      |                               |                     |                                     |                  |  |

### STEP 1: PEOPLE AND CONTRACTS – HOUSEHOLD RELATIONSHIPS

• If the child's other parent is in the household, he or she should be selected from the drop-down.

|                                                                                                 | rollment<br>Steps                                                                                                    | 0     | People &<br>Contacts | Tax<br>Household   | Household<br>Income | Expenses       | Health<br>Insurance | Review             | Citizenship<br>& Identity | Submit                  |  |  |
|-------------------------------------------------------------------------------------------------|----------------------------------------------------------------------------------------------------|-------|----------------------|--------------------|---------------------|----------------|---------------------|--------------------|---------------------------|-------------------------|--|--|
| Step                                                                                            | Step 1 - People & Contacts                                                                                                    |       |                      |                    |                     |                |                     |                    |                           |                         |  |  |
| Do not use your browser back button or do a screen refresh.                                     |                                                                                                    |       |                      |                    |                     |                |                     |                    |                           |                         |  |  |
| We need to ask you a few more questions about each child living in the house.                   |                                                                                                    |       |                      |                    |                     |                |                     |                    |                           |                         |  |  |
| When you have finished, select "Next" to continue.                                              |                                                                                                    |       |                      |                    |                     |                |                     |                    |                           |                         |  |  |
| Но                                                                                              | usehold                                                                                                    | Relat | tionships            |                    |                     |                |                     | F                  | lequired fields are marke | d with an asterisk (*). |  |  |
|                                                                                                 | We need to determine if Charlotte V- Example has a parent(s) in the home. If he or she is not in the home, we will need to know the reason for their absence.                                                                        |       |                      |                    |                     |                |                     |                    |                           | r their                 |  |  |
|                                                                                                 | the home?                                                                                                    |       |                      |                    |                     |                |                     |                    |                           |                         |  |  |
|                                                                                                 | If the parent is not listed, <u>add the parent to the household</u>                                                                                                    |       |                      |                    |                     |                |                     |                    |                           |                         |  |  |
|                                                                                                 | Who is Charlotte V- Example's parent?       * -Select Parent- ✓         Now we need to know if Charlotte V- Example's other parent is in the home. If he or she is not in the home, we will need to know the reason for the absence. |       |                      |                    |                     |                |                     |                    | or their                  |                         |  |  |
|                                                                                                 | Is Charlotte V- Example's other parent living in the $\ ^*$ $\ $ $\circledast$ $_{\rm Yes}$ $\bigcirc$ $\rm No$                                                                                                    |       |                      |                    |                     |                |                     |                    |                           |                         |  |  |
| If the parent is not listed, add the parent to the household                                    |                                                                                                    |       |                      |                    |                     |                |                     |                    |                           |                         |  |  |
|                                                                                                 | Who is Charlotte V- Example's parent? * -Select Parent- >                                                                                                    |       |                      |                    |                     |                |                     |                    |                           |                         |  |  |
| Now we need to know if John V- Example's other parent is in the home. If he or she is not in th |                                                                                                    |       |                      |                    |                     |                |                     | we will need to kn | ow the reason for th      | eir absence.            |  |  |
|                                                                                                 | ls John<br>home?                                                                                                    | V- Ex | ample's other        | parent living in t | he * 🖲              | Yes O No       |                     |                    |                           |                         |  |  |
|                                                                                                 | If the parent is not listed, add the parent to the household                                                                                                    |       |                      |                    |                     |                |                     |                    |                           |                         |  |  |
|                                                                                                 | Who is J                                                                                                    | ohn V | /- Example's pa      | rent?              | * -Se               | lect Parent- 🗸 |                     |                    |                           |                         |  |  |
|                                                                                                 |                                                                                                    |       |                      |                    |                     |                |                     |                    |                           |                         |  |  |
|                                                                                                 | RESET F                                                                                                    | ORM   |                      |                    |                     |                | . I F               | PREVIOUS           | SAVE & EXIT               | NEXT 🕨                  |  |  |
|                                                                                                 |                                                                                                    |       |                      |                    |                     |                |                     |                    |                           |                         |  |  |

# STEP 1: PEOPLE AND CONTRACTS – HOUSEHOLD RELATIONSHIPS

| Enrollment<br>Steps                                                      | STEP 1<br>People &<br>Contacts | STEP 2<br>Tax<br>Household | STEP 3<br>Household<br>Income | STEP 4<br>Expenses    | STEP 5<br>Health<br>Insurance | STEP 6<br>Review                                                     | STEP 7<br>Citizenship<br>& Identity | STEP 8<br>Submit        |  |  |  |
|--------------------------------------------------------------------------|--------------------------------|----------------------------|-------------------------------|-----------------------|-------------------------------|----------------------------------------------------------------------|-------------------------------------|-------------------------|--|--|--|
| Step 1 - Peo                                                             | ple & Contact                  | ts                         |                               |                       |                               |                                                                      |                                     |                         |  |  |  |
| Do not use ye                                                            | our browser back butto         | on or do a screen refres   | h.                            |                       |                               |                                                                      |                                     |                         |  |  |  |
| We need to ask                                                           | you a few more qu              | estions about each o       | child living in the           | house.                |                               |                                                                      |                                     |                         |  |  |  |
| When you have t                                                          | inished, select "Ne            | ext" to continue.          | Ξ                             | Why do we need        | d this?                       |                                                                      |                                     |                         |  |  |  |
|                                                                          |                                |                            |                               |                       |                               | R                                                                    | equired fields are marke            | d with an asterisk (*). |  |  |  |
| Household Re                                                             | elationships                   |                            |                               |                       |                               |                                                                      |                                     |                         |  |  |  |
| We need to<br>absence.                                                   | determine if Char              | lotte V- Example has       | a parent(s) in t              | he home. If he or s   | he is not in the hon          | ne, we will need to                                                  | know the reason fo                  | r their                 |  |  |  |
| Does Char<br>the home                                                    |                                | have a parent livir        | ngin * 🤇                      | ) Yes 🔍 No            |                               |                                                                      |                                     |                         |  |  |  |
| Select why the parent is not in the household * Single Parent Adoption ~ |                                |                            |                               |                       |                               |                                                                      |                                     |                         |  |  |  |
| Now we ne<br>absence.                                                    | ed to know if Charl            | otte V- Example's ot       | her parent is in t            | he home. If he or s   | she is not in the hor         | me, we will need to                                                  | o know the reason fo                | or their                |  |  |  |
| Is Charlott<br>home?                                                     | e V- Example's of              | ther parent living i       | nthe * 🤇                      | ) Yes 🖲 No            |                               |                                                                      |                                     |                         |  |  |  |
| Select why                                                               | the other parent is            | not in the househol        | d * Div                       | orced                 | ~                             |                                                                      |                                     |                         |  |  |  |
| Are you w<br>Support S                                                   |                                | te with Oklahoma (         | Child * 🔘                     | Yes                   |                               | ■ <u>More information about child support</u><br><u>cooperation.</u> |                                     |                         |  |  |  |
|                                                                          |                                |                            | C                             | No                    |                               |                                                                      |                                     |                         |  |  |  |
|                                                                          |                                |                            | C                             | ) I would like to cla | aim good cause.               |                                                                      |                                     |                         |  |  |  |
| Declining                                                                | child support servi            | ces may change an a        | dult's coverage               | but will not affect t | he child's.                   |                                                                      |                                     |                         |  |  |  |
| Now we ne                                                                | ed to know if John             | V- Example's other p       | parent is in the h            | ome. If he or she i   | s not in the home,            | we will need to kno                                                  | ow the reason for th                | eir absence.            |  |  |  |
| Is John V-<br>home?                                                      | Example's other                | parent living in the       | * (                           | Yes 🖲 No              |                               |                                                                      |                                     |                         |  |  |  |
| Select why                                                               | the other parent is            | not in the househol        | d * De                        | ath                   | ~                             |                                                                      |                                     |                         |  |  |  |
|                                                                          |                                |                            |                               |                       |                               |                                                                      |                                     |                         |  |  |  |
| RESET FO                                                                 | RM                             |                            |                               |                       | P                             | REVIOUS                                                              | SAVE & EXIT                         | NEXT 🕨                  |  |  |  |

# STEP 1: PEOPLE AND CONTACTS – SIBLING RELATIONSHIPS

• Add sibling relationships for children with no parents in the home.

| Enrollment<br>Steps                                                                                                    | 0    | STEP 1<br>People &<br>Contacts | STEP 2<br>Tax<br>Household | STEP 3<br>Household<br>Income | STEP 4<br>Expenses | STEP 5<br>Health<br>Insurance | STEP 6<br>Review | STEP 7<br>Citizenship<br>& Identity | STEP 8<br>Submit        |  |  |
|----------------------------------------------------------------------------------------------------|------|--------------------------------|----------------------------|-------------------------------|--------------------|-------------------------------|------------------|-------------------------------------|-------------------------|--|--|
| Step 1 - People & Contacts                                                                                                    |      |                                |                            |                               |                    |                               |                  |                                     |                         |  |  |
| Ŭ                                                                                                    |      |                                | tton or do a screen re     |                               |                    |                               |                  |                                     |                         |  |  |
| We need to ask you a few more questions about some of the children. We need to know if each child shown below has any brothers or sisters in the home.<br>Please include any half or step brothers and sisters. |      |                                |                            |                               |                    |                               |                  |                                     |                         |  |  |
| When you have finished, select "Next" to continue.                                                                                                    |      |                                |                            |                               |                    |                               |                  |                                     |                         |  |  |
|                                                                                                    |      |                                |                            |                               |                    |                               | Re               | quired fields are marked            | l with an asterisk (*). |  |  |
| Add Sibling                                                                                                    | Rela | tionships                      |                            |                               |                    |                               |                  |                                     |                         |  |  |
| Does Charlotte V- Example have a brother or sister in the * O Yes  No home?                                                                                                    |      |                                |                            |                               |                    |                               |                  |                                     |                         |  |  |
| RESET FORM SAVE & EXIT NEXT >                                                                                                    |      |                                |                            |                               |                    |                               |                  |                                     |                         |  |  |
|                                                                                                    |      |                                |                            |                               |                    |                               |                  |                                     |                         |  |  |

### STEP 1: PEOPLE AND CONTACTS – SIBLING RELATIONSHIPS

#### • Select brothers and sisters.

| Enrollment<br>Steps                                                                                                    | 0                          | STEP 1<br>People &<br>Contacts | STEP 2<br>Tax<br>Household | STEP 3<br>Household<br>Income | STEP 4<br>Expenses | STEP 5<br>Health<br>Insurance | STEP 6<br>Review | STEP 7<br>Citizenship<br>& Identity | STEP 8<br>Submit        |  |  |
|----------------------------------------------------------------------------------------------------|----------------------------|--------------------------------|----------------------------|-------------------------------|--------------------|-------------------------------|------------------|-------------------------------------|-------------------------|--|--|
| Step 1 - Pe                                                                                                    | Step 1 - People & Contacts |                                |                            |                               |                    |                               |                  |                                     |                         |  |  |
| O not use your browser back button or do a screen refresh.                                                                                                    |                            |                                |                            |                               |                    |                               |                  |                                     |                         |  |  |
| We need to ask you a few more questions about some of the children. We need to know if each child shown below has any brothers or sisters in the home. Please include any half or step brothers and sisters. |                            |                                |                            |                               |                    |                               |                  |                                     |                         |  |  |
| When you have finished, select "Next" to continue.                                                                                                    |                            |                                |                            |                               |                    |                               |                  |                                     |                         |  |  |
|                                                                                                    |                            |                                |                            |                               |                    |                               | R                | equired fields are marke            | d with an asterisk (*). |  |  |
| Add Sibling                                                                                                    | Rela                       | tionships                      |                            |                               |                    |                               |                  |                                     |                         |  |  |
| Does Charlotte V- Example have a brother or sister in the * <ul> <li>Yes</li> <li>No</li> </ul>                                                                                                    |                            |                                |                            |                               |                    |                               |                  |                                     |                         |  |  |
| Please                                                                                                    | selec                      | t all of Charlot               | te V- Example's l          | prothers and sisters          | s. * 🗹 John 🗸      | /- Example                    |                  |                                     |                         |  |  |
| RESET FORM                                                                                                    |                            |                                |                            |                               |                    |                               |                  |                                     |                         |  |  |
|                                                                                                    |                            |                                |                            |                               |                    |                               |                  |                                     |                         |  |  |

STEP 2

Tax

Household

#### • Review

#### Step 1 Review - People & Contacts

STEP 1

People &

Contacts

Enroliment

Steps

Ó

O Do not use your browser back button or do a screen refresh.

Please review what you told us about the people in the household. The rest of the questions will use this information.

STEP 3

Household

Income

- . If the information is correct, select "Next" to go to the next step.
- If you need to make changes, select the "Change" link next to the person or section you need to change. This will take you back to the page where you
  can change your answers. Depending on what you change, you may be asked a few more questions.

STEP 4

Expenses

STEP 5

Health

Insurance

STEP 6

Review

STEP 7

Citizenship

& Identity

STEP 8

Submit

. If you need to add another person to the household, select "Add another person."

| Legal Name:        | Claire V- Example                                                          | SSN:                                                                                                    | XXX-XX-                                                                                                    |
|--------------------|----------------------------------------------------------------------------|----------------------------------------------------------------------------------------------------|----------------------------------------------------------------------------------------------------|
| Date of Birth:     | 02/19/                                                                     |                                                                                                    |                                                                                                    |
| Gender:            | Female                                                                     | Pregnant:                                                                                                    | No                                                                                                    |
| Race:              | White                                                                      | Hispanic or Latino origin:                                                                                                | No                                                                                                    |
| Oklahoma Resident: | Yes                                                                        | U.S. Citizen:                                                                                                    | Yes                                                                                                    |
| Documentation:     | U.S. Birth Certificate                                                     |                                                                                                    |                                                                                                    |
| Applying For:      | SoonerCare, Insure Oklahoma,                                               | SoonerPlan                                                                                                    |                                                                                                    |
|                    | Date of Birth:<br>Gender:<br>Race:<br>Oklahoma Resident:<br>Documentation: | Date of Birth: 02/19/<br>Gender: Female<br>Race: White<br>Oklahoma Resident: Yes<br>Documentation: U.S. Birth Certificate | Date of Birth:     02/19/'       Gender:     Female       Race:     White       Oklahoma Resident:     Yes       U.S. Citizen: |

Alexis Sample

• Review

| Information           |                                     |                            |                               |
|-----------------------|-------------------------------------|----------------------------|-------------------------------|
| Legal Name            | Alexis V- Sample                    | S SN:                      | XXX-XX-5656                   |
| Date of Birth         | 02/19/2001                          |                            |                               |
| Gender                | : Female                            | Pregnant:                  | No                            |
| Race                  | Declined to answer                  | Hispanic or Latino origin: | No                            |
| Oklahoma Resident     | : Yes                               | U.S. Citizen:              | Yes                           |
| Documentation         | U.S. Birth Certificate (Original or | Certified Copy)            |                               |
| Applying For          | Insure Oklahoma                     |                            |                               |
|                       |                                     |                            | Change Alexis's Informatio    |
| Charlotte Example     |                                     |                            |                               |
| Information           |                                     |                            |                               |
| Legal Name            |                                     | SSN:                       | XXX-XX-2525                   |
| Date of Birth         |                                     |                            |                               |
|                       | : Female                            | Pregnant:                  |                               |
| Race                  | Declined to answer                  | Hispanic or Latino origin: | No                            |
| Oklahoma Resident     | Yes                                 | U.S. Citizen:              | Yes                           |
| Documentation         | U.S. Birth Certificate (Original or | Certified Copy)            |                               |
| Applying For          | : None                              |                            |                               |
|                       |                                     |                            | Change Charlotte's Informatio |
| ⊟ <u>John Example</u> |                                     |                            |                               |
| Information           |                                     |                            |                               |
|                       | John V- Example                     | SSN:                       | XXX-XX-1313                   |
| Date of Birth         | 02/19/2019                          |                            |                               |
| Gender                | : Male                              |                            |                               |
| Race                  | Declined to answer                  | Hispanic or Latino origin: | No                            |
| Oklahoma Resident     | Yes                                 | U.S. Citizen:              | Yes                           |
| Documentation         | U.S. Birth Certificate (Original or | Certified Copy)            |                               |
|                       |                                     |                            |                               |
| Applying For          | : None                              |                            |                               |

Add another person

• Review

| Household Questions                                                                            |                                        |
|------------------------------------------------------------------------------------------------|----------------------------------------|
| Is anyone in the household Blind or Disabled?:                                                 | No                                     |
| Is anyone in the household in need of Long Term Care?:                                         | No                                     |
| Is anyone in the household incarcerated (serving a sentence in prison or jail)?                | No                                     |
| Is anyone in the household eligible for Unemployment Benefits?                                 | No                                     |
| Were any of the following household members in foster care in Oklahoma on their 18th birthday? | No                                     |
| Are you a full time college student?                                                           | Yes                                    |
| Alexis V- Sample                                                                               | College: Northeastern State University |
|                                                                                                | Change answers                         |

| Household Relationships                                                                                         |  |  |  |  |  |  |  |
|----------------------------------------------------------------------------------------------------|--|--|--|--|--|--|--|
| Relationships to Applicant                                                                                      |  |  |  |  |  |  |  |
| Alexis V- Sample is the Daughter of Claire V- Example                                                           |  |  |  |  |  |  |  |
| Charlotte V- Example is the Other child residing in household of Claire V- Example                              |  |  |  |  |  |  |  |
| John V- Example is the Son of Claire V- Example                                                                 |  |  |  |  |  |  |  |
| Marital Status                                                                                                  |  |  |  |  |  |  |  |
| Claire V- Example is Single or Unknown                                                                          |  |  |  |  |  |  |  |
| Alexis V- Sample is Single or Unknown                                                                           |  |  |  |  |  |  |  |
| Oklahoma Child Support Services                                                                                 |  |  |  |  |  |  |  |
| Charlotte V- Example 's Other Parent is: <b>Divorced</b><br>Cooperation with Child Support Services: <b>Yes</b> |  |  |  |  |  |  |  |

# Sibling Relationships Sibling Relationships Charlotte V- Example is Sister of John V- Example Change sibling information

#### • Review

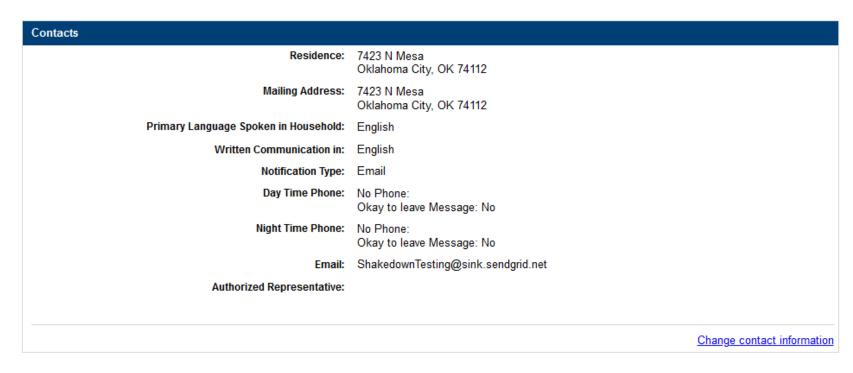

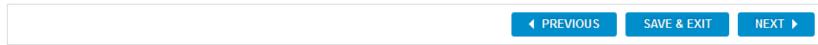

• A pop-up message allows one more opportunity to review and update household members before moving on to Step 2.

| Enrollment<br>Steps                            | STEP 1<br>People &<br>Contacts                                                       | STEP 2<br>Tax<br>Household | STEP 3<br>Household<br>Income | STEP 4<br>Expenses | STEP 5<br>Health<br>Insurance | STEP 6<br>Review | STEP 7<br>Citizenship<br>& Identity | STEP 8<br>Submit |  |
|------------------------------------------------|--------------------------------------------------------------------------------------|----------------------------|-------------------------------|--------------------|-------------------------------|------------------|-------------------------------------|------------------|--|
| Step 1 Revie                                   | ew - People &                                                                        | Contacts                   |                               |                    |                               |                  |                                     |                  |  |
| O not use ye                                   | ur browner beek but                                                                  |                            |                               |                    |                               |                  |                                     | 1                |  |
| Please review w                                |                                                                                      | l Confirmat                | ion                           |                    |                               |                  | 🔀 <u>Close</u>                      |                  |  |
| <ul> <li>If the inform</li> </ul>              | m Please verify that all information provided for the household members are correct. |                            |                               |                    |                               |                  |                                     |                  |  |
| <ul> <li>If you need<br/>can change</li> </ul> | information                                                                          |                            |                               |                    |                               |                  |                                     |                  |  |
| <ul> <li>If you need</li> </ul>                | YES NO                                                                               |                            |                               |                    |                               |                  |                                     |                  |  |
| Household M                                    | c                                                                                    |                            |                               |                    |                               |                  |                                     | Hide all details |  |
| E Claire Ex                                    | ample                                                                                |                            |                               |                    |                               |                  |                                     | j                |  |
| Information                                    |                                                                                      |                            |                               |                    |                               |                  |                                     |                  |  |
|                                                |                                                                                      | Legal Name:                | Claire V- Example             |                    |                               | SSN:             | XXX-XX-                             |                  |  |
|                                                |                                                                                      | Date of Birth:             | 02/19/                        |                    |                               |                  |                                     |                  |  |
|                                                |                                                                                      | Gender:                    | Female                        |                    |                               | Pregnant:        | No                                  |                  |  |
|                                                |                                                                                      | Race:                      | White                         |                    | Hispanic or l                 | atino origin:    | No                                  |                  |  |
|                                                |                                                                                      |                            |                               |                    |                               |                  |                                     |                  |  |
|                                                | Oklal                                                                                | noma Resident:             | Yes                           |                    |                               | U.S. Citizen:    | Yes                                 |                  |  |
|                                                | Documentation: U.S. Birth Certificate                                                |                            |                               |                    |                               |                  |                                     |                  |  |
|                                                |                                                                                      | Applying For:              | SoonerCare, Insur             | e Oklahoma, Soor   | nerPlan                       |                  |                                     |                  |  |

#### STEP 2: TAX HOUSEHOLD

- Make selections from the drop-downs.
- Additional fields may display depending on the tax filer status.

| Enrollment<br>Steps                                        | STEP 1<br>People &<br>Contacts                  | STEP 2<br>Tax<br>Household | STEP 3<br>Household<br>Income          | STEP 4<br>Expenses | STEP 5<br>Health<br>Insurance | STEP 6<br>Review | STEP 7<br>Citizenship<br>& Identity | STEP 8<br>Submit      |  |  |
|------------------------------------------------------------|-------------------------------------------------|----------------------------|----------------------------------------|--------------------|-------------------------------|------------------|-------------------------------------|-----------------------|--|--|
| Step 2 - Tax Household                                     |                                                 |                            |                                        |                    |                               |                  |                                     |                       |  |  |
| O not use your browser back button or do a screen refresh. |                                                 |                            |                                        |                    |                               |                  |                                     |                       |  |  |
| Now we need to a                                           | ask you about the                               | people in the hou          | sehold and their ta                    | ax filing status.  |                               |                  |                                     |                       |  |  |
|                                                            |                                                 |                            | and whom she ca<br>or the relationship |                    |                               |                  | ned as a dependent                  | select how they       |  |  |
| When you are fin                                           | ished, select <b>'Nex</b>                       | t.'                        |                                        |                    |                               |                  |                                     |                       |  |  |
|                                                            |                                                 |                            |                                        |                    |                               | Re               | quired fields are marked            | with an asterisk (*). |  |  |
| Claire V- Exam                                             | ple                                             |                            |                                        |                    |                               |                  |                                     |                       |  |  |
|                                                            | Tax Filer Status: * Select Tax Filer Status - ✓ |                            |                                        |                    |                               |                  |                                     |                       |  |  |
|                                                            |                                                 |                            |                                        |                    |                               |                  |                                     |                       |  |  |
| RESET FOR                                                  | RW                                              |                            |                                        |                    |                               |                  | SAVE & EXIT                         | NEXT 🕨                |  |  |

# STEP 2: TAX HOUSEHOLD

- Household members display based on the filing status.
- Check the individuals that will be claimed.

| Enrollment Steps | STEP 1<br>People &<br>Contacts | STEP 2<br>Tax<br>Household                   | STEP 3<br>Household<br>Income | STEP 4<br>Expenses | STEP 5<br>Health<br>Insurance | STEP 6<br>Review | STEP 7<br>Citizenship<br>& Identity | STEP 8<br>Submit      |
|------------------|--------------------------------|----------------------------------------------|-------------------------------|--------------------|-------------------------------|------------------|-------------------------------------|-----------------------|
| Step 2 - Tax     | Household                      |                                              |                               |                    |                               |                  |                                     |                       |
| 🕙 Do not use y   | our browser back I             | button or do a screen r                      | refresh.                      |                    |                               |                  |                                     |                       |
|                  | -                              | the people in the ho                         |                               | -                  |                               |                  |                                     |                       |
|                  |                                | II pay taxes next yea<br>rson is not related |                               |                    |                               |                  |                                     | dent select how       |
| When you are fir | nished, select 'N              | lext.'                                       |                               |                    |                               |                  |                                     |                       |
|                  |                                |                                              |                               |                    |                               | Re               | quired fields are marked            | with an asterisk (*). |
| Claire V- Exan   |                                | Tax Filer Status: *                          | Tax Filer                     | ~                  |                               |                  |                                     |                       |
|                  |                                | Filing Status: *                             | Single                        |                    | ~                             |                  |                                     |                       |
| Tell us abou     | t any dependents t             | that will be claimed or                      |                               |                    |                               |                  |                                     |                       |
|                  | exis V- Example                |                                              | is the                        | Daughter           |                               | ✓ of Claire      |                                     |                       |
| Ch               | arlotte V- Example             | e                                            | is the                        | Other child resid  | ling in household             | of Claire        |                                     |                       |
| ol 💟             | hn V- Example                  |                                              | is the                        | Son                |                               | ✓ of Claire .    |                                     |                       |
|                  |                                |                                              |                               |                    |                               | <u>Add a ta</u>  | <u>x dependent not in</u>           | the household         |
|                  |                                |                                              |                               |                    |                               |                  |                                     |                       |
| RESET FOR        | RM                             |                                              |                               |                    |                               |                  | SAVE & EXIT                         | NEXT 🕨                |
|                  |                                |                                              |                               |                    |                               |                  |                                     |                       |
|                  |                                |                                              |                               |                    |                               |                  |                                     |                       |

• Step 3 collects household income and begins by collecting employment information for anyone in the household who is working.

| Enrollment Steps                                                                                                    | STEP 1<br>People &<br>Contacts          | STEP 2<br>Tax<br>Household | STEP 3<br>Household<br>Income | STEP 4<br>Expenses   | STEP 5<br>Health<br>Insurance | STEP 6<br>Review | STEP 7<br>Citizenship<br>& Identity | STEP 8<br>Submit |  |  |
|----------------------------------------------------------------------------------------------------|-----------------------------------------|----------------------------|-------------------------------|----------------------|-------------------------------|------------------|-------------------------------------|------------------|--|--|
| Step 3 - Household Income - Employment                                                                                                    |                                         |                            |                               |                      |                               |                  |                                     |                  |  |  |
| O not use your browser back button or do a screen refresh.                                                                                                    |                                         |                            |                               |                      |                               |                  |                                     |                  |  |  |
| Tell us about the household income.                                                                                                    |                                         |                            |                               |                      |                               |                  |                                     |                  |  |  |
| First, we'll look at money earned from a <b>job or business.</b> This includes salary, tips, etc. from working full-time or part-time for yourself or someone else.<br>This is any income from a job that could be declared on next year's tax return.<br>Later, we'll ask about other kinds of income. |                                         |                            |                               |                      |                               |                  |                                     |                  |  |  |
| <u>Why do we ne</u>                                                                                                    | ed this?                                |                            |                               |                      |                               |                  |                                     |                  |  |  |
| Does anyone in                                                                                                    | the household e                         | arn money from a           | i job or business             | ?                    |                               |                  |                                     |                  |  |  |
| Yes or No is require                                                                                                    | ed.                                     |                            |                               |                      |                               |                  |                                     |                  |  |  |
| Yes, at leas                                                                                                    | t one household                         | member earns m             | oney from a job o             | or business          |                               |                  |                                     |                  |  |  |
| O No, no one                                                                                                    | earns money fro                         | m a job or busines         | SS                            |                      |                               |                  |                                     |                  |  |  |
| Select all hous                                                                                                    | ehold members                           | who receive incor          | ne from a full-tim            | e or part-time job ( | or business.                  |                  |                                     |                  |  |  |
| Claire V- E                                                                                                    | Example                                 |                            |                               |                      |                               |                  |                                     |                  |  |  |
| Alexis V- E                                                                                                    | xample                                  |                            |                               |                      |                               |                  |                                     |                  |  |  |
| Charlotte                                                                                                    | V- Example                              |                            |                               |                      |                               |                  |                                     |                  |  |  |
| John V- E                                                                                                    | ample                                   |                            |                               |                      |                               |                  |                                     |                  |  |  |
|                                                                                                    |                                         |                            |                               |                      |                               |                  |                                     |                  |  |  |
|                                                                                                    |                                         |                            |                               |                      |                               |                  |                                     |                  |  |  |
| RESET FOR                                                                                                    | RESET FORM    PREVIOUS SAVE & EXIT NEXT |                            |                               |                      |                               |                  |                                     |                  |  |  |
|                                                                                                    |                                         |                            |                               |                      |                               |                  |                                     |                  |  |  |
|                                                                                                    |                                         |                            |                               |                      |                               |                  |                                     |                  |  |  |

• Add the employment details for the individual listed.

| Enrollment<br>Steps                                                                                                    | STEP 1<br>People &<br>Contacts | STEP 2<br>Tax<br>Household | STEP 3<br>Household<br>Income | STEP 4<br>Expenses | STEP 5<br>Health<br>Insurance | STEP 6<br>Review                | STEP 7<br>Citizenship<br>& Identity           | STEP 8<br>Submit       |  |  |  |
|----------------------------------------------------------------------------------------------------|--------------------------------|----------------------------|-------------------------------|--------------------|-------------------------------|---------------------------------|-----------------------------------------------|------------------------|--|--|--|
| Step 3 - Household Income - Employment         O not use your browser back button or do a screen refresh.                                                                                                    |                                |                            |                               |                    |                               |                                 |                                               |                        |  |  |  |
| Tell us about Claire's job or business.<br>If Claire has more than one job, select <u>"Add another job"</u> to enter information about these other jobs.<br>When you have finished adding all of Claire's income from employment, select "Next" to continue. |                                |                            |                               |                    |                               |                                 |                                               |                        |  |  |  |
| Claire V- Examp                                                                                                    | ale                            |                            |                               |                    |                               | Re                              | equired fields are marked                     | J with an asterisk (*) |  |  |  |
|                                                                                                    | Are you self-emp               | bloyed? *                  | Select One 🗸                  |                    | ⊞ What if                     | I don't know?                   |                                               |                        |  |  |  |
|                                                                                                    | usiness / Employe              |                            |                               |                    | Taxable Inc                   | - Select how ofte               | en - 🗸                                        |                        |  |  |  |
| Fede                                                                                                    | ral Employer I.D. N<br>A       | Number:<br>ddress:         |                               |                    |                               | ily, no cents)<br>I don't know? |                                               |                        |  |  |  |
|                                                                                                    |                                | City:                      |                               |                    |                               |                                 |                                               |                        |  |  |  |
|                                                                                                    |                                | State:                     | - Select state - 🗸            |                    |                               |                                 |                                               |                        |  |  |  |
|                                                                                                    | Zi                             | p Code:                    |                               |                    |                               |                                 |                                               |                        |  |  |  |
|                                                                                                    |                                | Phone: *                   | ()                            |                    |                               |                                 |                                               |                        |  |  |  |
|                                                                                                    |                                |                            | ext:                          |                    |                               |                                 |                                               |                        |  |  |  |
|                                                                                                    |                                |                            |                               |                    | Selec                         |                                 | Add another job for<br>Claire Example has ano |                        |  |  |  |
| RESET FOR                                                                                                    | м                              |                            |                               |                    | PF                            | REVIOUS                         | SAVE & EXIT                                   | NEXT 🕨                 |  |  |  |

48 | OKLAHOMA HEALTH CARE AUTHORITY

• If an Insure Oklahoma applicant has an EEN, click on the 'Yes' radio button and click on the 'Enter EEN' button.

| Are you self-employed? * No V                                                                                                    | ⊞ <u>What if I don't know?</u>                                                                  |
|----------------------------------------------------------------------------------------------------|-------------------------------------------------------------------------------------------------|
| Do you have an EEN and either receive *<br>or will receive your health insurance<br>from this employer? If so, please enter<br>the EEN. |                                                                                                 |
| ENTER EEN                                                                                                    |                                                                                                 |
| Business / Employer Name: *                                                                                                    | Taxable Income: * \$ 0 - Select how often -                                                     |
| Federal Employer I.D. Number:                                                                                                    | (dollars only, no cents)                                                                        |
| Address:                                                                                                    | What if I don't know?                                                                           |
| City:                                                                                                    | Average amount of hours worked per week: *                                                      |
| State: - Select state - V                                                                                                    | Does this employer offer health insurance? *                                                    |
| Zip Code:                                                                                                    |                                                                                                 |
| Phone: * ( )                                                                                                    |                                                                                                 |
| ext:                                                                                                    |                                                                                                 |
|                                                                                                    | Add another job for Claire E<br>Select "Add another job" if Claire Example has another job or I |

#### • Enter Employee Enrollment Number.

|                                                                                   | n one job, select "Add another job" to enter information about these other jobs.                                                                                                    | _                           |
|-----------------------------------------------------------------------------------|----------------------------------------------------------------------------------------------------|-----------------------------|
| When you have finish                                                              | Enter Employee Enrollment Number                                                                                                    | narked with an asterisk (*) |
| Claire V- Example<br>A<br>Do you have an E<br>or will receive<br>from this employ | Enter your EEN exactly as provided by your employer.<br>If you have EEN's from different employers enter the one for the job that provides or will provide<br>your health insurance.<br>Employee Enrollment Number: * EZ8WC ×<br>UPDATE CANCEL |                             |
| Busir                                                                             |                                                                                                    |                             |
| Federal I                                                                         | Employer I.D. Number:     (dollars only, no cents)       Address:     Image: What if I don't know?                                                                                                    |                             |

• The employer's data will automatically populate.

| Are you self-employed? * Do you have an EEN and either receive or will receive your health insurance from this employer? If so, please enter the EEN. | No Ves O No        | ⊞ <u>What if I don't know?</u> ⊞ <u>What if I don't know?</u> |
|----------------------------------------------------------------------------------------------------|--------------------|---------------------------------------------------------------|
| Employee Enrollment Number (EEN): *                                                                                                    | J8gPJ              | Taxable Income: *                                             |
| Business/Employer Name: *                                                                                                    | MA                 | \$ □ - Select how often - ✓<br>(dollars only, no cents)       |
| Federal Employer I.D. Number:                                                                                                    | 559                | What if I don't know?                                         |
| Address:                                                                                                    | 123                | Average amount of hours worked per week: *                    |
| City:                                                                                                    | OKLAHOMA CITY      | Does this employer offer health insurance? *                  |
| State:                                                                                                    | Oklahoma 🗸         |                                                               |
| Zip Code:                                                                                                    | ĩ                  |                                                               |
| Phone: *                                                                                                    | ( 555 ) 555 - 5555 |                                                               |
|                                                                                                    | ext:               |                                                               |
|                                                                                                    |                    | Add employment income for Claire                              |

- Add Taxable Income.
- Insure Oklahoma applicants will include number of hours worked per week, and whether or not the employer offers health insurance.

| Taxable Income: *<br>\$ [50 ] [Twice a Month ♥]<br>(dollars only, no cents)                                      |
|----------------------------------------------------------------------------------------------------|
| What if I don't know? Average amount of hours worked per week: * 35 Does this employer offer health insurance? * |
| ⊖ Yes ⊛ No                                                                                                    |
|                                                                                                    |
| Add another job for Claire Exan<br>Select "Add another job" if Claire Example has another job or busin           |
|                                                                                                    |

• If you don't have an EEN, add the employment details for the individual listed.

| Enrollment<br>Steps | STEP 1<br>People &<br>Contacts             | STEP 2<br>Tax<br>Household | STEP 3<br>Household<br>Income | STEP 4<br>Expenses | STEP 5<br>Health<br>Insurance | STEP 6<br>Review            | STEP 7<br>Citizenship<br>& Identity | STEP 8<br>Submit     |
|---------------------|--------------------------------------------|----------------------------|-------------------------------|--------------------|-------------------------------|-----------------------------|-------------------------------------|----------------------|
| -                   | sehold Income                              | e - Employı                | ment                          |                    |                               |                             |                                     |                      |
| Do not use you      | ur browser back buttor                     | n or do a screen n         | efresh.                       |                    |                               |                             |                                     |                      |
|                     | re's job or business<br>than one job, sele |                            | r joh" to optor infor         | mation about thes  | a othor jobs                  |                             |                                     |                      |
|                     | nished adding all of                       |                            |                               |                    |                               |                             |                                     |                      |
|                     |                                            |                            |                               |                    |                               | Re                          | equired fields are marked           | with an asterisk (*) |
| Claire V- Exam      | ple                                        |                            |                               |                    |                               |                             |                                     |                      |
|                     | Are you self-empl                          | oyed? * Se                 | lect One 🗸                    |                    | ⊞ <u>What if I</u>            | don't know?                 |                                     |                      |
| B                   | usiness / Employer                         | Name: *                    |                               |                    | Taxable Inco                  | ome: *<br>- Select how ofte | en - 🗸                              |                      |
| Fede                | eral Employer I.D. N                       | umber:                     |                               |                    | (dollars on                   | y, no cents)                |                                     |                      |
|                     | Ad                                         | ldress:                    |                               |                    | ⊞ <u>What if I</u>            | don't know?                 |                                     |                      |
|                     |                                            | City:                      |                               |                    |                               |                             |                                     |                      |
|                     |                                            | State: - S                 | elect state - 🗸               |                    |                               |                             |                                     |                      |
|                     | Zip                                        | Code:                      |                               |                    |                               |                             |                                     |                      |
|                     | 1                                          | Phone: * (                 | )                             |                    |                               |                             |                                     |                      |
|                     |                                            | ext:                       |                               |                    |                               |                             |                                     |                      |
|                     |                                            |                            |                               |                    |                               |                             |                                     |                      |
|                     |                                            |                            |                               |                    | e                             |                             | Add another job for                 |                      |
|                     |                                            |                            |                               |                    | Select                        | "Add another job" if (      | Claire Example has anot             | ner job or business. |
| RESET FOR           | M                                          |                            |                               |                    | ↓ PR                          | EVIOUS                      | SAVE & EXIT                         | NEXT 🕨               |

• Validate Employer Information

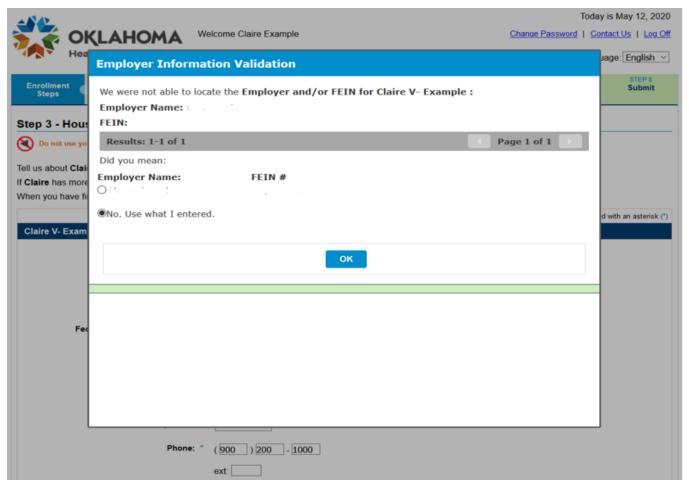

• Entry of the Taxable Income fields.

| Illinent People & Tax Household Expense<br>Contacts Household Income                                                                                                    | is Health<br>Insurance                        | Review             | Citizenship<br>& identity                      | Su          |
|----------------------------------------------------------------------------------------------------|-----------------------------------------------|--------------------|------------------------------------------------|-------------|
| 3 - Household Income - Employment<br>o not use your browser back botton or do a screen rolresh.<br>about Claire's job or business.<br>te has more than one job, select " <u>Add another job</u> " to enter information about t<br>you have finished adding all of Claire's income from employment, select "Nex |                                               |                    |                                                |             |
|                                                                                                    | t to contailue.                               | ,                  | Required fields are marke                      | d with an i |
| e V. Example Are you self-employed? * Yes                                                                                                    | 图 What #1 do                                  | nt know?           |                                                |             |
| nter your net income below. You can deduct expenses from Schedule F Business / Employer Name: * F:*********************************                                                                                                    | Taxable Incom<br>S 400 Mi<br>(dollars only, I | onthly             | ×                                              |             |
| Address:<br>City:<br>State:Select state - [9]                                                                                                    | B What #1.do                                  | on't know?         |                                                |             |
| Zip Code:<br>Phone: * (234 ) 423 - 4234<br>ext:                                                                                                    |                                               |                    |                                                |             |
|                                                                                                    | Select "A                                     | dd another job" if | Add another job for<br>Claire Example has anot |             |
| ESET FORM                                                                                                    | ▲ PRE                                         | VIOUS              | SAVE & EXIT                                    | NEX         |

• Step 3 also collects income that is not received through employment.

| Enrollment<br>Steps | People &<br>Contacts                              | Tax<br>Household                                                                                                | STEP 3<br>Household<br>Income | STEP 4<br>Expenses | Health<br>Insurance | Review                   | Citizenship<br>& identity  | STEP 8<br>Submit   |
|---------------------|---------------------------------------------------|----------------------------------------------------------------------------------------------------|-------------------------------|--------------------|---------------------|--------------------------|----------------------------|--------------------|
| ep 3 - Hou          | sehold Income                                     | - Employme                                                                                                    | ent                           |                    |                     |                          |                            |                    |
| Do not use yo       | or browser back botton o                          | or do a screen refre                                                                                            | sh.                           |                    |                     |                          |                            |                    |
|                     | ire's job or business                             |                                                                                                    |                               |                    |                     |                          |                            |                    |
|                     | re than one job, selec<br>inished adding all of ( |                                                                                                    |                               |                    |                     |                          |                            |                    |
| 22                  |                                                   |                                                                                                    |                               |                    |                     |                          | Required fields are marke  | d with an asterior |
| laire V. Exan       | nple                                              |                                                                                                    |                               |                    |                     |                          |                            |                    |
|                     | Are you self-empi                                 | oyed? * Yes                                                                                                    | <b>0</b>                      |                    | E What if I         | don't know?              |                            |                    |
|                     | Self Employment                                   | the second second second second second second second second second second second second second second second se | Farming & Fish                | ing                |                     |                          |                            |                    |
|                     |                                                   | 0                                                                                                    | Other                         |                    |                     |                          |                            |                    |
| _                   |                                                   |                                                                                                    | s                             | _                  |                     |                          |                            |                    |
| Enter your n        | net income below. Yo                              | u can deduct ex                                                                                                 | penses from Sch               | edule F            |                     |                          |                            |                    |
|                     | Business / Employer                               | Name: * p.***                                                                                                   |                               | -                  | Taxable inco        |                          |                            |                    |
| Ee                  | deral Employer LD. N                              |                                                                                                    |                               | -                  | \$ 400              | Monthly<br>ly, no cents) | ×                          |                    |
|                     | 2408                                              | Contraction                                                                                                    |                               |                    | -                   | I don't know?            |                            |                    |
|                     | Ad                                                | dress:                                                                                                    |                               |                    |                     |                          |                            |                    |
|                     |                                                   | City:                                                                                                    |                               |                    |                     |                          |                            |                    |
|                     |                                                   | State: - Se                                                                                                    | lect state - 😪                |                    |                     |                          |                            |                    |
|                     | Zig                                               | Code:                                                                                                    |                               |                    |                     |                          |                            |                    |
|                     |                                                   | Phone: * (234                                                                                                   | ) 423 - 42                    | 734                |                     |                          |                            |                    |
|                     |                                                   | ext:                                                                                                    |                               |                    |                     |                          |                            |                    |
|                     |                                                   | 400.1                                                                                                    |                               |                    |                     |                          |                            |                    |
|                     |                                                   |                                                                                                    |                               |                    |                     |                          | Add another job for        | Claire Examp       |
|                     |                                                   |                                                                                                    |                               |                    | Select              | t "Add enother job"      | if Claire Example has anot |                    |
| RESET FOR           | RM                                                |                                                                                                    |                               |                    | 4 P                 | REVIOUS                  | SAVE & EXIT                | NEXT >             |
| HE DE I I OI        |                                                   |                                                                                                    |                               |                    |                     |                          | SHALL & LINE               | and a second       |

| Enrollment<br>Steps         STEP 1<br>People &<br>Contacts         STEP 2<br>Tax<br>Household<br>Household         STEP 3<br>Household<br>Income         STEP 4<br>Expense | STEP 5<br>s Health<br>Insurance | STEP 6<br>Review   | STEP 7<br>Citizenship<br>& Identity | STEP 8<br>Submit       |
|----------------------------------------------------------------------------------------------------|---------------------------------|--------------------|-------------------------------------|------------------------|
| Step 3 - Household Income - Other                                                                                                    |                                 |                    |                                     |                        |
| O not use your browser back button or do a screen refresh.                                                                                                    |                                 |                    |                                     |                        |
| Select all of Claire Example's income sources. For each income source: <ul> <li>Enter the amount of money Claire Example receives</li> </ul>                               |                                 |                    |                                     |                        |
| <ul> <li>Select how often that money is received</li> </ul>                                                                                                    |                                 |                    |                                     |                        |
| When you have finished, select "Next" to continue.                                                                                                    |                                 |                    |                                     |                        |
|                                                                                                    |                                 |                    | Required fields marke               | d with an asterisk (*) |
| Claire Example                                                                                                    |                                 |                    |                                     |                        |
| Income Source (select all that apply)                                                                                                    | Amount (dolla                   | rs only, no cents) | How Often                           | Received               |
| □ I Social Security Benefits                                                                                                    | \$                              |                    | - Select ho                         | w often - 🗸            |
| □ ⊞ <u>SSI (Required to determine eligibility)</u>                                                                                                    | \$                              |                    | - Select ho                         | w often - 🗸            |
| □                                                                                                    | \$                              |                    | - Select ho                         | w often - 🗸            |
| Dividends or Interest                                                                                                    | \$                              |                    | - Select ho                         | w often - 🗸            |
| □                                                                                                    | \$                              |                    | - Select ho                         | w often - 🗸            |
| □                                                                                                    | \$                              |                    | - Select ho                         | w often - 🗸            |
| □                                                                                                    | \$                              |                    | - Select ho                         | w often - 🗸            |
| □                                                                                                    | \$                              |                    | - Select ho                         | w often - 🗸            |
| □                                                                                                    | \$                              |                    | - Select ho                         | w often - 🗸            |

• Select the other source of income then enter the amount and how often it is received.

| Enrollment<br>Steps                                                                                                    | STEP 1<br>People &<br>Contacts              | STEP 2<br><u>Tax</u><br>Household   | STEP 3<br>Household<br>Income  | STEP 4<br>Expenses | STEP 5<br>Health<br>Insurance | STEP 6<br>Review     | STEP 7<br>Citizenship<br>& Identity                     | STEP 8<br>Submit                                         |
|----------------------------------------------------------------------------------------------------|---------------------------------------------|-------------------------------------|--------------------------------|--------------------|-------------------------------|----------------------|---------------------------------------------------------|----------------------------------------------------------|
| Step 3 - Hou                                                                                                    | sehold Incom                                | ie - Other                          |                                |                    |                               |                      |                                                         |                                                          |
| 🔇 Do not use yo                                                                                                    | ur browser back butto                       | on or do a screen                   | refresh.                       |                    |                               |                      |                                                         |                                                          |
| <ul> <li>Enter the an</li> </ul>                                                                                                    | nount of money Cla                          | aire Example r                      | r each income sour<br>receives | ce:                |                               |                      |                                                         |                                                          |
|                                                                                                    | often that money is                         |                                     |                                |                    |                               |                      |                                                         |                                                          |
| vvnen you nave n                                                                                                    | inished, select "Ne                         | ext <sup>act</sup> to continue      | l.                             |                    |                               |                      | Required fields marked                                  | with an asterisk (*)                                     |
| Claire Example                                                                                                    | Ð                                           |                                     |                                |                    |                               |                      |                                                         | ()                                                       |
| Income Com                                                                                                    |                                             |                                     |                                |                    |                               |                      |                                                         |                                                          |
| Income sou                                                                                                    | r <b>ce</b> (select all that a              | p <b>ply)</b>                       |                                |                    | Amount (dol                   | lars only, no cents) | How Often                                               | Received                                                 |
|                                                                                                    | rce (select all that a<br>Security Benefits | pply)                               |                                |                    | Amount (dol<br>\$             | lars only, no cents) | How Often                                               |                                                          |
| □ ⊞ <u>Social</u>                                                                                                    |                                             |                                     |                                |                    |                               | lars only, no cents) |                                                         | v often - 🗸                                              |
| □ ⊞ <u>Social</u>                                                                                                    | Security Benefits                           |                                     |                                |                    | \$                            | lars only, no cents) | - Select hov                                            | v often - 🗸                                              |
| □       ⊞       Social         □       ⊞       SSI (R         □       ⊞       Alimor                                                                                                    | Security Benefits                           |                                     |                                |                    | \$                            | lars only, no cents) | - Select hov                                            | v often - 🗸                                              |
| □       ⊞       Social         □       ⊞       SSI (R         □       ⊞       Alimor         ✓       ⊞       Divide                                                                                                    | Security Benefits<br>lequired to determi    | <u>ne eligibility)</u>              |                                |                    | \$<br>\$<br>\$                | lars only, no cents) | - Select hov<br>- Select hov<br>- Select hov            | v often - V<br>v often - V<br>v often - V                |
| □       Image: Social         □       Image: Social         □       Image: Social         □       Image: Social         □       Image: Social         □       Image: Social         Image: Social       Image: Social         Image: Social       Image: Social         Image: | Security Benefits<br>equired to determi     | <u>ne eligibility)</u><br>Nnnuities |                                |                    | \$<br>\$<br>\$<br>* \$10      | lars only, no cents) | - Select hov<br>- Select hov<br>- Select hov<br>Monthly | v often - V<br>v often - V<br>v often - V<br>v often - V |

• Additional sources of income continues down the page.

| □                                    | \$ - Select how often - ✓     |
|--------------------------------------|-------------------------------|
| □ ⊞ <u>Unemployment Compensation</u> | \$ - Select how often - ∨     |
| □ ⊞ <u>Lump Sum</u>                  | \$ - Select how often - ✓     |
| □                                    | \$ - Select how often - ∨     |
| □ ⊞ <u>Capital gains</u>             | \$ - Select how often - ✓     |
| □ ⊞ <u>Investment income</u>         | \$ - Select how often - ∨     |
|                                      |                               |
| RESET FORM                           | ♦ PREVIOUS SAVE & EXIT NEXT ► |

#### STEP 4: EXPENSES

| Enrollment<br>Steps | STEP 1<br>People &<br>Contacts              | STEP 2<br>Tax<br>Household | STEP 3<br>Household<br>Income | STEP 4<br>Expenses  | STEP 5<br>Health<br>Insurance | STEP 6<br>Review  | STEP 7<br>Citizenship<br>& Identity | STEP 8<br>Submit |
|---------------------|---------------------------------------------|----------------------------|-------------------------------|---------------------|-------------------------------|-------------------|-------------------------------------|------------------|
| Step 4 - Exp        | enses                                       |                            |                               |                     |                               |                   |                                     |                  |
| O not use y         | our browser back but                        | ton or do a screen refr    | esh.                          |                     |                               |                   |                                     |                  |
|                     | -                                           | ctible expenses. The       |                               | -                   |                               | -                 |                                     |                  |
|                     | t be provided for al<br>ation on deductible | Il declared expense        | s. Your eligibility           | period will be limi | ted until verification        | is received and a | approved.                           |                  |
|                     |                                             |                            |                               |                     |                               |                   |                                     |                  |
| -                   |                                             | ave deductible exp         | enses ?                       |                     |                               |                   |                                     |                  |
| Yes or No is requi  | red.                                        |                            |                               |                     |                               |                   |                                     |                  |
| Yes                 |                                             |                            |                               |                     |                               |                   |                                     |                  |
| O No                |                                             |                            |                               |                     |                               |                   |                                     |                  |
| Select all hous     |                                             | ho have deductible         | expenses                      |                     |                               |                   |                                     |                  |
| Alexis V-           |                                             |                            |                               |                     |                               |                   |                                     |                  |
|                     | V- Example                                  |                            |                               |                     |                               |                   |                                     |                  |
| John V- E           | Example                                     |                            |                               |                     |                               |                   |                                     |                  |
|                     |                                             |                            |                               |                     |                               |                   |                                     |                  |
|                     | _                                           |                            |                               |                     | _                             |                   |                                     |                  |
| RESET FO            | RM                                          |                            |                               |                     | ▲ PR                          | EVIOUS            | SAVE & EXIT                         | NEXT 🕨           |

#### **STEP 4: EXPENSES**

• Enter the details for the deductible expense for each person.

Domestic Production Activity Expense

Educator expenses

| Enrollment<br>Steps              | STEP 1<br>People &<br>Contacts                           | STEP 2<br><u>Tax</u><br>Household | STEP 3<br>Household<br>Income | STEP 4<br>Expenses | STEP 5<br>Health<br>Insurance | STEP 6<br>Review       | STEP 7<br>Citizenship<br>& Identity | STEP 8<br>Submit |
|----------------------------------|----------------------------------------------------------|-----------------------------------|-------------------------------|--------------------|-------------------------------|------------------------|-------------------------------------|------------------|
| Step 4 - Exp                     | enses                                                    |                                   |                               |                    |                               |                        |                                     |                  |
| 🕄 Do not use yo                  | our browser back button                                  | or do a screen ref                | fresh.                        |                    |                               |                        |                                     |                  |
| or each expens                   | re Example's expens<br>e source:<br>nount of expense Cla |                                   |                               | some of these a    | re, select the 'Hel           | o with this screen' li | nk located to the ri                | ght.             |
| <ul> <li>Select how</li> </ul>   | often that expense is                                    | paid                              |                               |                    |                               |                        |                                     |                  |
| <ul> <li>Verification</li> </ul> | must be provided for                                     | all declared ex                   | penses.                       |                    |                               |                        |                                     |                  |
| Your eligibili                   | ity period will be limite                                | ed until verificat                | tion is received and          | approved.          |                               |                        |                                     |                  |
| ⊞ More info                      | mation on deductible                                     | e expenses                        |                               |                    |                               |                        |                                     |                  |
| /hen vou have f                  | inished, select "Next                                    | " to continue                     |                               |                    |                               |                        |                                     |                  |
| non you nave i                   |                                                          | to continue.                      |                               |                    |                               |                        | Required fields marked              | d with an asteri |
| Claire Example                   | e                                                        |                                   |                               |                    |                               |                        |                                     |                  |
| Expense Pa                       | id (select all that apply)                               |                                   |                               |                    | Amount (doll                  | ars only, no cents)    | How Often F                         | Paid             |
| □                                | ny Paid                                                  |                                   |                               |                    | \$                            |                        | - Select hov                        | v often - 🗸      |
| 🗆 🕀 Busine                       | ess expense allowed                                      | on Form 2106                      |                               |                    | \$                            |                        | - Select hov                        | v often - 🗸      |
|                                  | tible part of self-emp                                   | lovment tax (Sc                   | hedule SE)                    |                    | \$                            |                        | - Select hov                        | vofton V         |

S

s

s

s

- Select how often - 🗸

- Select how often - 🗸

- Select how often - 🗸

- Select how often - 🗸

#### STEP 4: EXPENSES

#### • Additional deductible expenses.

| □ ⊞ Moving expenses allowed on Form 3903           | \$       | - Select how often - 🗸            |
|----------------------------------------------------|----------|-----------------------------------|
| □ ⊞ Penalty for early withdrawal of savings        | \$       | - Select how often - $\checkmark$ |
| □ ⊞ Self-employed SEP, SIMPLE, and qualified plans | \$       | - Select how often - 🗸            |
| □                                                  | \$       | - Select how often - $\checkmark$ |
| ✓ ⊞ Student Loan Interest Paid                     | * \$ 100 | Yearly 🗸                          |
| □ I Tuition and fees allowed on Form 8917          | \$       | - Select how often - $\checkmark$ |

| RESET FORM A PREVIOUS SAVE & EXIT NEXT > |
|------------------------------------------|
|------------------------------------------|

#### **STEP 5: HEALTH INSURANCE**

#### • Tell us about any commercial health insurance.

| Enrollment<br>Steps  | STEP 1<br>People &<br>Contacts            | STEP 2<br><u>Tax</u><br><u>Household</u> | STEP 3<br>Household<br>Income | STEP 4<br>Expenses | STEP 5<br>Health<br>Insuranc | STEP 6<br>Review       | STEP 7<br>Citizenship<br>& Identity | STEP 8<br>Submit |
|----------------------|-------------------------------------------|------------------------------------------|-------------------------------|--------------------|------------------------------|------------------------|-------------------------------------|------------------|
| Step 5 - Hea         | Ith Insuranc                              | e                                        |                               |                    |                              |                        |                                     |                  |
| Oo not use y         | our browser back bu                       | utton or do a screen refi                | resh.                         |                    |                              |                        |                                     |                  |
| by someon            | vering this question<br>e outside the hou |                                          |                               |                    |                              | ncer insurance. This i | ncludes insurance c                 | overage paid for |
| ⊞ <u>Why do we n</u> | eed this?                                 |                                          |                               |                    |                              |                        |                                     |                  |
| Does anyone in       | the household                             | have health insura                       | nce (not including            | g SoonerCare       | )?                           |                        |                                     |                  |
| Yes or No is requi   | red.                                      |                                          |                               |                    |                              |                        |                                     |                  |
| Yes, at least        | one household r                           | member has health ir                     | nsurance                      |                    |                              |                        |                                     |                  |
| ◯ No, no one l       | nas health insurai                        | nce                                      |                               |                    |                              |                        |                                     |                  |
|                      |                                           |                                          |                               |                    |                              |                        |                                     |                  |
| RESET FO             | RM                                        |                                          |                               |                    |                              | ♦ PREVIOUS             | SAVE & EXIT                         | NEXT 🕨           |

#### **STEP 5: HEALTH INSURANCE**

| rollment Steps   | People &<br>Contacts                                      | STEP 2<br>Tax<br>Household           | Household<br>Income                                        | Expenses            | Health     Insurance | STEP 6<br>Review    | Citizenship<br>& Identity | STEP 8<br>Submit    |
|------------------|-----------------------------------------------------------|--------------------------------------|------------------------------------------------------------|---------------------|----------------------|---------------------|---------------------------|---------------------|
| -                | r browser back but<br>information ab<br>in one policy, se | out each hea<br>elect <u>"Add mo</u> | Ith insurance policy.<br>re insurance <sup>-</sup> to ente | er the informatio   | n.                   |                     |                           |                     |
|                  | -                                                         |                                      |                                                            |                     |                      | R                   | equired fields are marked | with an asterisk (* |
| Health Insurance |                                                           | o you have? •                        | Major Medical     Hospitalization                          | ◯ Cancer<br>◯ Other | E Te                 | ll me more about    | coverage types            |                     |
|                  | Com                                                       | pany Name: 1                         | AET                                                        |                     | E H                  | w do Lenter my l    | nsurance Company          | 2                   |
|                  |                                                           | Address:                             | AETNA                                                      |                     | ^                    |                     |                           |                     |
|                  |                                                           | City:                                |                                                            |                     |                      |                     |                           |                     |
|                  |                                                           | State:                               |                                                            |                     |                      |                     |                           |                     |
|                  |                                                           | Zip Code:<br>Phone:                  |                                                            |                     |                      |                     |                           |                     |
|                  | Pe                                                        | olicy Holder: •                      |                                                            |                     |                      |                     |                           |                     |
|                  |                                                           | r/ID Number: *                       |                                                            |                     |                      |                     |                           |                     |
|                  |                                                           | oup Number:                          |                                                            |                     | W                    | here do I find this | 2                         |                     |
|                  | Eff                                                       | lective Date:                        |                                                            |                     |                      |                     | -                         |                     |
|                  | Who                                                       | 's Covered?                          |                                                            |                     |                      |                     |                           |                     |
|                  |                                                           |                                      | Charlotte                                                  | V- Example          | ~                    |                     |                           |                     |
|                  | Supplementa                                               | I Insurance:                         | Does this policy                                           | also cover any o    | f the following?     |                     |                           |                     |
|                  |                                                           |                                      | Dental                                                     |                     |                      |                     |                           |                     |
|                  |                                                           |                                      | Pharmacy                                                   |                     |                      |                     |                           |                     |
|                  |                                                           |                                      | Vision                                                     |                     |                      |                     |                           |                     |
|                  |                                                           |                                      |                                                            |                     |                      |                     | Add m                     | nore insurance      |

#### **STEP 5: HEALTH INSURANCE**

| /hat type of medical coverage do you have? | Major Medical      Cancer     Hospitalization     Other             | Tell me more about coverage types                                       |
|--------------------------------------------|---------------------------------------------------------------------|-------------------------------------------------------------------------|
| Company Name:                              |                                                                     | How do I enter my Insurance Company?                                    |
| Address:                                   |                                                                     |                                                                         |
| City:                                      |                                                                     |                                                                         |
| State:                                     | CA                                                                  |                                                                         |
| Zip Code:                                  | 91320                                                               |                                                                         |
| Phone:                                     |                                                                     |                                                                         |
| Policy Holder:                             | Claire V- Example                                                   |                                                                         |
| Policy Number/ID Number: 1                 | A0001                                                               |                                                                         |
| Group Number:                              |                                                                     | Where do I find this?                                                   |
| Effective Date: 1                          | month 🗸 day 🗸 year 🗸 🖬                                              |                                                                         |
| Who's Covered?                             | All household members                                               |                                                                         |
|                                            | Claire V- Example                                                   |                                                                         |
|                                            | <ul> <li>Alexis V- Example</li> <li>Charlotte V- Example</li> </ul> |                                                                         |
|                                            | John V- Example                                                     |                                                                         |
| Supplemental Insurance:                    | Does this policy also cover any of the follo                        | wing?                                                                   |
|                                            | Dental                                                              |                                                                         |
|                                            | Pharmacy                                                            |                                                                         |
|                                            | All household members                                               |                                                                         |
|                                            | Claire V- Example                                                   |                                                                         |
|                                            | <ul> <li>Alexis V- Example</li> <li>Charlotte V- Example</li> </ul> |                                                                         |
|                                            | John V- Example                                                     |                                                                         |
|                                            |                                                                     |                                                                         |
|                                            |                                                                     | Add more insurance" if there is another policy covering anyone in the t |

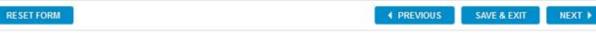

#### STEP 5: HEALTH INSURANCE - MEDICARE

• Medicare is another source of health insurance that is asked about.

| Enrollment<br>Steps  | STEP 1<br>People &<br>Contacts | STEP 2<br><u>Tax</u><br>Household | STEP 3<br>Household<br>Income | STEP 4<br>Expenses | ЮН | TEP 5<br>lealth<br>urance | STEP 6<br>Review | STEP 7<br>Citizenship<br>& Identity | STEP 8<br>Submit |
|----------------------|--------------------------------|-----------------------------------|-------------------------------|--------------------|----|---------------------------|------------------|-------------------------------------|------------------|
| ~                    | th Insurance                   |                                   |                               |                    |    |                           |                  |                                     |                  |
| Do not use yo        | ur browser back butt           | on or do a screen ref             | iresh.                        |                    |    |                           |                  |                                     |                  |
| Does anyone in       | the household ha               | we Medicare?                      |                               |                    |    |                           |                  |                                     |                  |
| Yes or No is require | ed.                            |                                   |                               |                    |    |                           |                  |                                     |                  |
| ⊖ Yes, at least      | one household m                | ember has Medica                  | are                           |                    |    |                           |                  |                                     |                  |
| O No, no one h       | nas Medicare                   |                                   |                               |                    |    |                           |                  |                                     |                  |
|                      |                                |                                   |                               |                    |    |                           |                  |                                     |                  |
| RESET FOR            | RM                             |                                   |                               |                    |    | <b>I</b> PR               | EVIOUS           | SAVE & EXIT                         | NEXT 🕨           |

#### **STEP 5: HEALTH INSURANCE - MEDICARE**

- Selecting Yes to the Medicare question generates a list of household members. Select the member with Medicare coverage.
- No additional information is collected.

| -                      | r browser back butto |                | refresh. |  | <br> |  |
|------------------------|----------------------|----------------|----------|--|------|--|
| oes anyone in th       | e household hav      | e Medicare?    |          |  |      |  |
| Yes or No is required. |                      |                |          |  |      |  |
| ) Yes, at least o      | ne household m       | ember has Me   | dicare   |  |      |  |
| 🔿 No, no one ha        | as Medicare          |                |          |  |      |  |
| Select all house       | nold members wi      | ho have Medica | are.     |  |      |  |
| Claire V- Exa          | ample                |                |          |  |      |  |
| Alexis V- Exa          |                      |                |          |  |      |  |
| Charlotte V-           | Example              |                |          |  |      |  |
| John V- Exa            | mple                 |                |          |  |      |  |
|                        | •                    |                |          |  |      |  |
|                        |                      |                |          |  |      |  |

#### • Review information provided: People and Contacts.

| Enroliment<br>Steps | STEP 1         STEP 2           People &         Tax           Contacts         Household | STEP 3<br>Household<br>Income            | STEP 4<br>Expenses | STEP 5<br>Health<br>Insurance | STEP 6<br>Review | STEP 7<br>Citizenship<br>& Identity | STEP 8<br>Submit |
|---------------------|-------------------------------------------------------------------------------------------|------------------------------------------|--------------------|-------------------------------|------------------|-------------------------------------|------------------|
| Step 6 - Rev        | view                                                                                      |                                          |                    |                               |                  |                                     |                  |
| O not use y         | our browser back button or do a scree                                                     | n refresh.                               |                    |                               |                  |                                     |                  |
| You are almost      | done. Take a moment for one fina                                                          | I review.                                |                    |                               |                  |                                     |                  |
| When you are fir    | nished, select 'No More Changes                                                           | to continue.                             |                    |                               |                  |                                     |                  |
| E Step 1: Pe        | ople and Contacts                                                                         |                                          |                    |                               |                  |                                     |                  |
| E People            | 2                                                                                         |                                          |                    |                               |                  |                                     |                  |
| E Claire            | e Example                                                                                 |                                          |                    |                               |                  |                                     |                  |
|                     | Legal Nam                                                                                 | e: Claire Example                        |                    |                               | SSN:             | XXX-XX-                             |                  |
|                     | Date of Birt                                                                              | h: 02/19/                                |                    |                               |                  |                                     |                  |
|                     | Gende                                                                                     | r: Female                                |                    |                               | Pregnant:        | No                                  |                  |
|                     | Rac                                                                                       | e: White                                 |                    | Hispanic or L                 | atino origin:    | No                                  |                  |
|                     |                                                                                           |                                          |                    |                               |                  |                                     |                  |
|                     | Oklahoma Resider                                                                          | t: Yes                                   |                    |                               | U.S. Citizen:    | Yes                                 |                  |
|                     | Documentatio                                                                              | <ul> <li>U.S. Birth Certifica</li> </ul> | ite                |                               |                  |                                     |                  |
|                     | Applying Fo                                                                               | r: SoonerCare, Insur                     | re Oklahoma, Soo   | nerPlan                       |                  |                                     |                  |
|                     |                                                                                           |                                          |                    |                               |                  |                                     |                  |

| Alexis Sample                      |                                                                      |                                             |                   |
|------------------------------------|----------------------------------------------------------------------|---------------------------------------------|-------------------|
| Legal Na                           | me: Alexis Sample                                                    | S SN:                                       | XXX-XX-5656       |
| Date of B                          | irth: 02/19/2001                                                     |                                             |                   |
| Gen                                | der: Female                                                          | Pregnant:                                   | No                |
| R                                  | ace: Declined to answer                                              | Hispanic or Latino origin:                  | No                |
| Oklahoma Resid                     | ent: Yes                                                             | U.S. Citizen:                               | Yes               |
| Documentat                         | tion: U.S. Birth Certificate (Origin                                 | nal or Certified Copy)                      |                   |
| Applying                           | For: Insure Oklahoma                                                 |                                             |                   |
| <u>Charlotte Example</u>           |                                                                      |                                             |                   |
| Legal Na                           | me: Charlotte Example                                                | SSN:                                        | XXX-XX-2525       |
| Date of B                          | irth: 02/19/2010                                                     |                                             |                   |
| Gen                                | der: Female                                                          | Pregnant:                                   | No                |
| R                                  | ace: Declined to answer                                              | Hispanic or Latino origin:                  | No                |
| Oklahoma Resid                     | ent: Yes                                                             | U.S. Citizen:                               | Yes               |
| Documenta                          | tion: U.S. Birth Certificate (Origin                                 | nal or Certified Copy)                      |                   |
| Applying                           | For: None                                                            |                                             |                   |
| □ John Example_                    |                                                                      |                                             |                   |
|                                    |                                                                      |                                             |                   |
| Legal Na                           | me: John Example                                                     | S SN:                                       | XXX-XX-1313       |
|                                    |                                                                      | SSN:                                        | XXX-XX-1313       |
| Legal Na<br>Date of B              |                                                                      | SSN:                                        | XXX-XX-1313       |
| Legal Na<br>Date of B<br>Gen       | irth: 02/19/2019                                                     | SSN:<br>Hispanic or Latino origin:          | X0X-XX-1313<br>No |
| Legal Na<br>Date of B<br>Gen       | irth: 02/19/2019<br>der: Male<br>ace: Declined to answer             |                                             | No                |
| Legal Na<br>Date of B<br>Gen<br>Ra | irth: 02/19/2019<br>der: Male<br>ace: Declined to answer<br>ent: Yes | Hispanic or Latino origin:<br>U.S. Citizen: | No                |

• Household questions and household relationships.

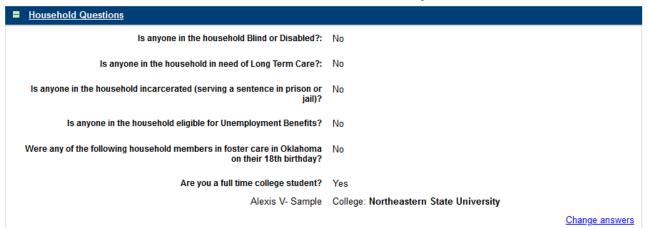

| <u>Household Relationships</u>                                                                    |                                |
|---------------------------------------------------------------------------------------------------|--------------------------------|
| Relationships to Applicant                                                                        |                                |
| Alexis V- Sample is the Daughter of Claire V- Example                                             |                                |
| Charlotte V- Example is the Other child residing in household of Claire V- Example                |                                |
| John V- Example is the Son of Claire V- Example                                                   |                                |
|                                                                                                   |                                |
| Marital Status                                                                                    |                                |
| Claire V- Example is Single or Unknown                                                            |                                |
| Alexis V- Sample is Single or Unknown                                                             |                                |
| Oklahoma Child Support Services                                                                   |                                |
| Charlotte V- Example 's Other Parent is: Divorced<br>Cooperation with Child Support Services: Yes |                                |
|                                                                                                   | Change household relationships |

• Sibling relationships and contacts.

| Sibling Relationships                             |                                        |                            |
|---------------------------------------------------|----------------------------------------|----------------------------|
| Charlotte V- Example is Sister of John V- Example |                                        |                            |
|                                                   |                                        | Change sibling information |
| <u>Contacts</u>                                   |                                        |                            |
| Residence:                                        | Oklahoma City, OK                      |                            |
| Mailing Address:                                  | Oklahoma City, OK                      |                            |
| Primary Language Spoken in Household:             | English                                |                            |
| Written Communication in:                         | English                                |                            |
| Notification Type:                                | Email                                  |                            |
| Day Time Phone:                                   | No Phone:<br>Okay to leave Message: No |                            |
| Night Time Phone:                                 | No Phone:<br>Okay to leave Message: No |                            |
| Email:                                            | ShakedownTesting@sink.sendgrid.net     |                            |
| Authorized Representative:                        |                                        |                            |

71 | OKLAHOMA HEALTH CARE AUTHORITY

• Tax household and household income.

|                          | laire V- Example                            |                            |                   |                       |                                    |
|--------------------------|---------------------------------------------|----------------------------|-------------------|-----------------------|------------------------------------|
|                          |                                             | Tax Filer Status:          | Tax Filer         | Filing Status: Single |                                    |
|                          | Dependents claimed on tax i                 | return:                    |                   |                       |                                    |
|                          | Alexis V- Example                           | Daughter                   |                   |                       |                                    |
|                          | Charlotte V- Example                        | Other child residing in ho | ousehold          |                       |                                    |
|                          | John V- Example                             | Son                        |                   |                       |                                    |
|                          |                                             |                            |                   | Change tax            | household inform                   |
|                          |                                             |                            |                   |                       |                                    |
| <u>р 3: Н</u>            | lousehold Income                            |                            |                   |                       |                                    |
|                          |                                             |                            |                   |                       |                                    |
| Incor                    | <u>ne from employment</u>                   |                            |                   |                       |                                    |
|                          | ne from employment<br>Example               |                            |                   |                       |                                    |
|                          |                                             | Taxable Inco               | ome: \$400/month  | Self-employme         | <sup>nt:</sup> Farming&<br>Fishing |
| Claire                   |                                             | Taxable Inco               | ome: \$400/month  | Self-employme         |                                    |
| Claire                   | • Example<br>s Example                      | Taxable Inco               | ome: \$400/month  | Self-employme         |                                    |
| Claire<br>Alexis<br>None | • Example<br>s Example                      | Taxable Inco               | ome: \$400/month  | Self-employme         |                                    |
| Claire<br>Alexis<br>None | e Example<br>s Example<br>9<br>otte Example | Taxable Inco               | ome: \$ 400/month | Self-employme         |                                    |

## **STEP 6: REVIEW**

• Other income and expenses.

| Claire Example                                                                                             |                  |
|----------------------------------------------------------------------------------------------------|------------------|
| Dividends or Interest                                                                                      | \$10 / Monthly   |
| Alexis Example                                                                                             |                  |
| None                                                                                                    |                  |
| Charlotte Example                                                                                          |                  |
| None                                                                                                    |                  |
| John Example                                                                                               |                  |
| None                                                                                                    |                  |
|                                                                                                    | Change other inc |
| <u>p 4: Expenses</u><br>fuctible Expenses                                                                  |                  |
| <u>p 4: Expenses</u><br>ductible Expenses<br>Claire V- Example                                             |                  |
| ductible Expenses                                                                                          | \$ 100 / Yearly  |
| ductible Expenses<br>Claire V- Example                                                                     | \$ 100 / Yearly  |
| ductible Expenses<br>Claire V- Example                                                                     | \$ 100 / Yearly  |
| ductible Expenses<br>Claire V- Example<br>Student Loan Interest Paid                                       | \$ 100 / Yearly  |
| ductible Expenses<br>Claire V- Example<br>Student Loan Interest Paid<br>Alexis V- Example                  | \$ 100 / Yearly  |
| ductible Expenses<br>Claire V- Example<br>Student Loan Interest Paid<br>Alexis V- Example<br>None          | \$ 100 / Yearly  |
| ductible Expenses Claire V- Example Student Loan Interest Paid Alexis V- Example None Charlotte V- Example | \$ 100 / Yearly  |

### STEP 6: REVIEW

• Health insurance and Medicare coverage.

| Step 5: Health Insurance                               |                   |                         |  |
|--------------------------------------------------------|-------------------|-------------------------|--|
| Health Insurance                                       |                   |                         |  |
| AETNA                                                  |                   |                         |  |
|                                                        | Insured           | Type of Coverage        |  |
| Phone Number:<br>Group Number:<br>Policy Number: A0001 | Claire Example    | MAJOR MEDICAL, PHARMACY |  |
|                                                        | Alexis Example    | MAJOR MEDICAL, PHARMACY |  |
|                                                        | Charlotte Example | MAJOR MEDICAL, PHARMACY |  |
|                                                        | John Example      | MAJOR MEDICAL, PHARMACY |  |
| Policy Holder: Claire Example                          |                   |                         |  |
| Policy Holder ID: XXX-XX-3031                          |                   |                         |  |
|                                                        |                   | Change health insura    |  |
| Medicare Coverage                                      |                   |                         |  |
| Claire Example                                         |                   |                         |  |
| Alexis Example                                         |                   |                         |  |
| Charlotte Example                                      |                   |                         |  |
| John Example                                           |                   |                         |  |
|                                                        |                   | Change Medicare informa |  |

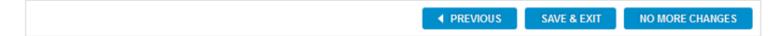

## STEP 6: PROCESSING

| Enrollment<br>Steps | STEP 1<br>People &<br>Contacts                              | STEP 2<br><u>Tax</u><br>Household | STEP 3<br>Household<br>Income | STEP 4<br>Expenses | STEP 5<br>Health<br>Insurance | STEP 6<br>Review | STEP 7<br>Citizenship<br>& Identity | STEP 8<br>Submit |
|---------------------|-------------------------------------------------------------|-----------------------------------|-------------------------------|--------------------|-------------------------------|------------------|-------------------------------------|------------------|
| Step 6 - R          | ep 6 - Review                                               |                                   |                               |                    |                               |                  |                                     |                  |
| Do not use          | Do not use your browser back button or do a screen refresh. |                                   |                               |                    |                               |                  |                                     |                  |
| You are almost      | at done. Take a mom                                         | ent for one final re              | eview.                        |                    |                               |                  |                                     |                  |
| -                   | finished, select 'No                                        | <u></u>                           | Processing. Plea              | se wait            |                               |                  |                                     |                  |
| E <u>Step 1: F</u>  | People and Contacts                                         | 1                                 |                               |                    |                               |                  |                                     |                  |
|                     | ire Example                                                 |                                   |                               |                    |                               |                  |                                     |                  |
|                     |                                                             | Legal Name:                       | Claire Example                |                    |                               | SSN: )           | XX-XX-                              |                  |
|                     |                                                             | Date of Birth:                    | 02/19/                        |                    |                               |                  |                                     |                  |
|                     |                                                             | Gender:                           | Female                        |                    |                               | Pregnant: N      | ٧o                                  |                  |
|                     |                                                             | Race:                             | White                         |                    | Hispanic or Lati              | ino origin: N    | ٩o                                  |                  |
|                     |                                                             |                                   |                               |                    |                               |                  |                                     |                  |
|                     | Ok                                                          | lahoma Resident:                  | Yes                           |                    | U.:                           | S. Citizen:      | (es                                 |                  |
|                     |                                                             | Documentation:                    | U.S. Birth Certific           | ate                |                               |                  |                                     |                  |
|                     |                                                             | Applying For:                     | SoonerCare, Inst              | ure Oklahoma, So   | onerPlan                      |                  |                                     |                  |

## STEP 7: CITIZENSHIP AND IDENTIFY

### • Citizenship and identity.

| Enrollment<br>Steps | STEP 1<br>People &<br>Contacts               | STEP 2<br>Tax<br>Household | STEP 3<br>Household<br>Income | STEP 4<br>Expenses | STEP 5<br>Health<br>Insurance                                                                                                    | STEP 6<br>Review    | STEP 7<br>Citizenship<br>& Identity | STEP 8<br>Submit        |  |
|---------------------|----------------------------------------------|----------------------------|-------------------------------|--------------------|----------------------------------------------------------------------------------------------------|---------------------|-------------------------------------|-------------------------|--|
| Step 7 - Citi       | Step 7 - Citizenship & Identity              |                            |                               |                    |                                                                                                    |                     |                                     |                         |  |
| O not use y         | our browser back but                         | on or do a screen refr     | esh.                          |                    |                                                                                                    |                     |                                     |                         |  |
|                     | verify citizenship fo<br>that if we cannot c |                            |                               |                    |                                                                                                    |                     | blete the following infor           | mation about            |  |
| ⊞ <u>What docum</u> | entation is accepte                          | d as proof?                |                               |                    |                                                                                                    |                     |                                     |                         |  |
|                     |                                              |                            |                               |                    |                                                                                                    |                     | Required fields are marke           | d with an asterisk (*). |  |
| Claire V- Exa       | mple                                         |                            |                               |                    |                                                                                                    |                     |                                     |                         |  |
|                     |                                              | Country Of Birth           | * United Sta                  | ates 💉             | <ul> <li>Image: A start of the start of the start of</li></ul> |                     |                                     |                         |  |
|                     |                                              | State Of Birth             | * Oklahoma                    | a 🗸                |                                                                                                    |                     |                                     |                         |  |
|                     |                                              | County Of Birth            | * Adair                       | ~                  |                                                                                                    |                     |                                     |                         |  |
|                     |                                              | First Name                 | * Claire                      |                    |                                                                                                    |                     |                                     |                         |  |
|                     |                                              | Middle Name                |                               |                    |                                                                                                    |                     |                                     |                         |  |
|                     |                                              | Last Name                  | * Example                     |                    |                                                                                                    |                     |                                     |                         |  |
| Mother's Nam        | ie                                           |                            |                               |                    |                                                                                                    |                     |                                     |                         |  |
|                     |                                              | First Name                 | * Mother                      |                    | ΞV                                                                                                    | Vhat if I don't kno | w this?                             |                         |  |
|                     |                                              | Middle Name                |                               |                    |                                                                                                    |                     |                                     |                         |  |
|                     |                                              | Maiden Name                | * Maiden                      |                    |                                                                                                    |                     |                                     |                         |  |
|                     |                                              |                            |                               |                    |                                                                                                    |                     |                                     |                         |  |
| RESET FO            | RM                                           |                            |                               |                    |                                                                                                    |                     | SAVE & EXIT                         | NEXT 🕨                  |  |

## STEP 7: CITIZENSHIP AND IDENTITY

### • Identity for a child under 16.

| Because Alexis is under the age of 16, identity must be                 | e verified by either a parent or legal guardian who is living in the house with the child. |
|-------------------------------------------------------------------------|--------------------------------------------------------------------------------------------|
| How are you, the person completing the application, * related to Alexis | <ul> <li>Parent</li> <li>Other</li> </ul>                                                  |
| The parent or legal guardian must read and agree to th                  | ne Statement of Identity of a Child (below)                                                |
| I hereby state under penalty of perjury that                            | I have knowledge of the identity of Alexis V- Example born on 2/1/2009.                    |
|                                                                         |                                                                                            |
| Select the name of the parent: *                                        | Claire V- Example V                                                                        |
|                                                                         |                                                                                            |

# **STEP 8: SUBMIT APPLICATION**

### • Submit application.

| Enrollment<br>Steps                 | STEP 1<br>People &<br>Contacts | STEP 2<br>Tax<br>Household | STEP 3<br>Household<br>Income | STEP 4<br>Expenses | STEP 5<br>Health<br>Insurance | STEP 6<br>Review | STEP 7<br>Citizenship<br>& Identity | STEP 8<br>Submit    |
|-------------------------------------|--------------------------------|----------------------------|-------------------------------|--------------------|-------------------------------|------------------|-------------------------------------|---------------------|
| <u> </u>                            | omit Applicati                 |                            |                               |                    |                               |                  |                                     |                     |
| 0                                   | our browser back but           |                            |                               | av balaw, that us  | read the Diabte (             | and Deepensibil  | ities 🖓 that were                   | hown to you at the  |
| beginning of the                    | application.                   |                            |                               |                    | read the <u>Rights a</u>      | and Responsible  | illes 🗠 that were s                 | shown to you at the |
|                                     | Yes, I read and                | agree to the Righ          | nts and Responsibi            | llities            |                               |                  |                                     |                     |
| You must also si<br>same way as a v |                                | by selecting your          | name from the list            | provided. This ele | ctronic signature h           | as the same leg  | gal effect and can                  | be enforced in the  |
|                                     | Signature: * Clair             | e Example 🗸 🗸              |                               |                    |                               |                  |                                     |                     |
|                                     | Nam                            | e of the person sign       | ing the application           |                    |                               |                  |                                     |                     |
|                                     |                                |                            |                               |                    |                               |                  |                                     | SUBMIT              |

## **STEP 8: SUBMIT APPLICATION**

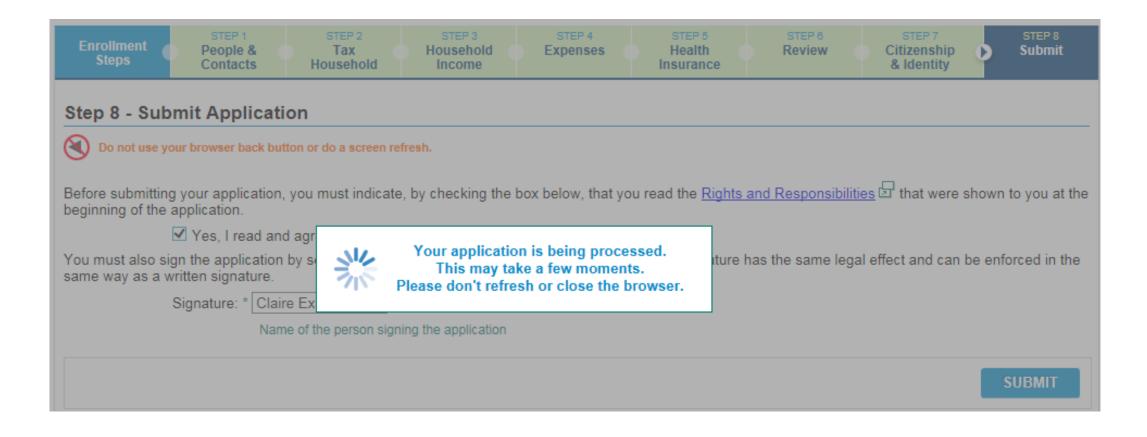

## **PROVIDER SELECTION - PCP SELECTION**

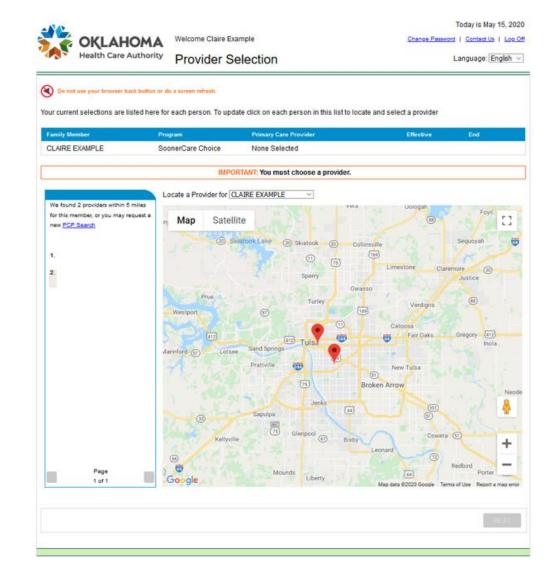

### PROVIDER SELECTION – PROVIDER DETAIL

| current selections are li<br>mity Member       | sted here for each person. To upd<br>Program | late click on each person in this list to lo<br>Primary Care Provider | cate and select a provider<br>Effective | End           |
|------------------------------------------------|----------------------------------------------|-----------------------------------------------------------------------|-----------------------------------------|---------------|
| AIRE EXAMPLE                                   | SoonerCare Choice                            | None Selected                                                         |                                         |               |
|                                                | ІМРО                                         | RTANT: You must choose a provider.                                    |                                         |               |
|                                                | er Search                                    |                                                                       |                                         | ose<br>Foyil  |
| r this member,<br>ew <u>PCP Search</u><br>OR — | Miles from Home:                             | • V                                                                   |                                         | yah           |
|                                                | Business or Last Name:                       |                                                                       |                                         |               |
| 0R —                                           | Provider Specialty:                          | • V                                                                   |                                         | D<br>17 (412) |
|                                                |                                              |                                                                       | RESET                                   |               |
|                                                |                                              |                                                                       |                                         | 5-5           |

### **PROVIDER SELECTION – PCP SELECTION**

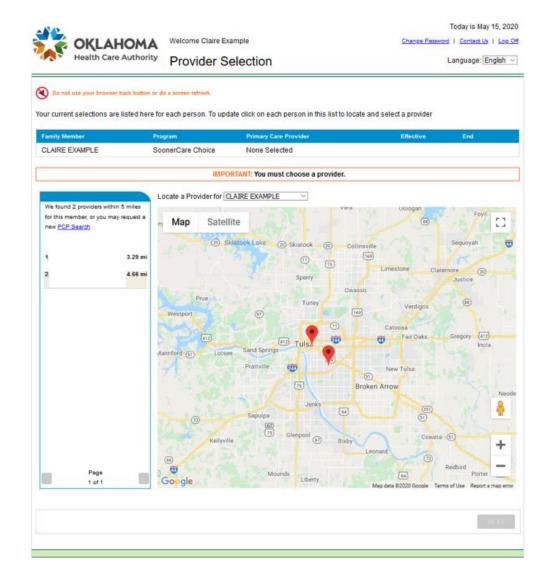

## PROVIDER SELECTION – PROVIDER DETAIL

|                                                 | HOMA<br>are Authority        | Welcome Claire E<br>Provider S |                                         | Charge Paster                           | Today is May 15, 20<br>and I <u>Contact Us</u> I Los.<br>Language: English |
|-------------------------------------------------|------------------------------|--------------------------------|-----------------------------------------|-----------------------------------------|----------------------------------------------------------------------------|
| Do not use your brow<br>'our current selections |                              |                                | date click on each person in thi        | is list to locate and select a provider |                                                                            |
| Family Member                                   | Prog                         | ram                            | Primary Care Provider                   | Effective                               | End                                                                        |
| CLAIRE EXAMPLE                                  | Soc                          | nerCare Choice                 | None Selected                           |                                         |                                                                            |
|                                                 |                              | IMP                            | ORTANT: You must choose a p             | rovider.                                |                                                                            |
| We found 2 prov Pro                             | vider Detail                 |                                |                                         |                                         | lose                                                                       |
| for this member,<br>new <u>PCP Search</u>       |                              | lame:<br>dress:                |                                         | Choose this PCP for:                    | yoh                                                                        |
| 2                                               | P<br>Languages Sp<br>Restric |                                | 224                                     |                                         |                                                                            |
|                                                 | Spe                          | cialty: Group                  | Get <u>Directions</u> to this Provid    | der.                                    |                                                                            |
| -                                               |                              |                                |                                         | Page 1 of 2                             | tinola                                                                     |
| <u>.</u>                                        |                              |                                |                                         |                                         | No                                                                         |
|                                                 | 1 Martin                     | (1)<br>Kellyv                  | Jorks<br>Sapulpa<br>(1)<br>Glenpool (1) | Baby Coweta                             | 31 8                                                                       |
| Page<br>1 of 1                                  |                              | ©<br>Ø<br>Soogle               | Mounds                                  | Leonard (7)                             | Redbird Porter                                                             |

### PROVIDER SELECTION: PCP SELECTION

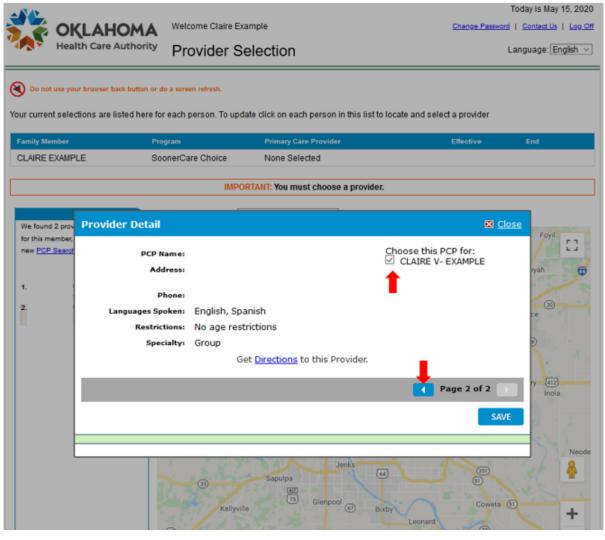

### **PROVIDER SELECTION – PROVIDER DIRECTIONS**

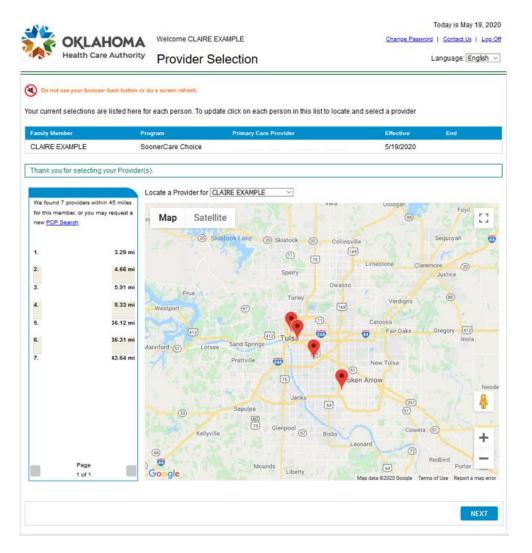

### MY BENEFITS: SUBMIT APPLICATION

• Application results – My Benefits page displays.

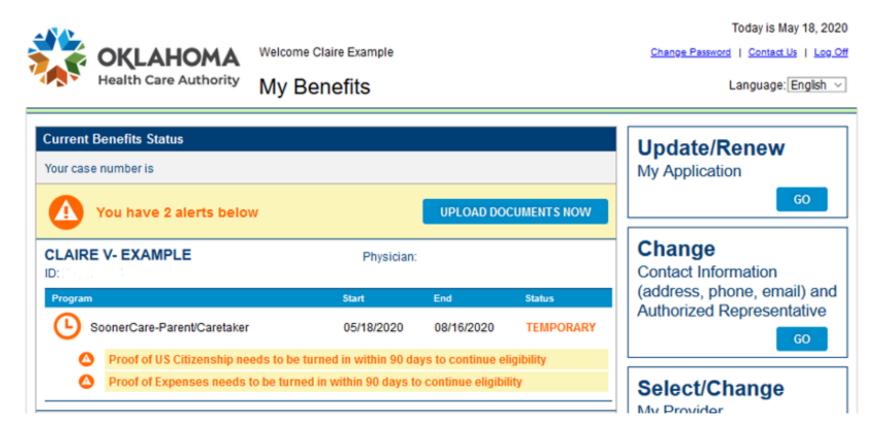

### MY BENEFITS: SUBMIT APPLICATION

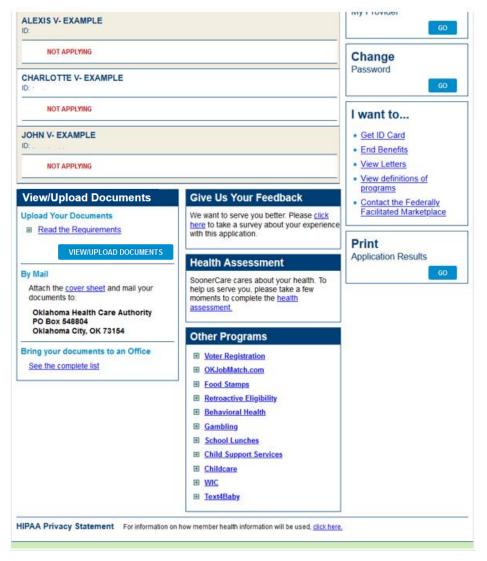

### **MY BENEFITS: SUBMIT APPLICATION**

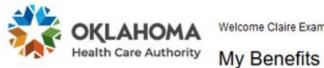

Welcome Claire Example

Today is May 18, 2020 Change Password | Contact Us | Log Off

Language: English v

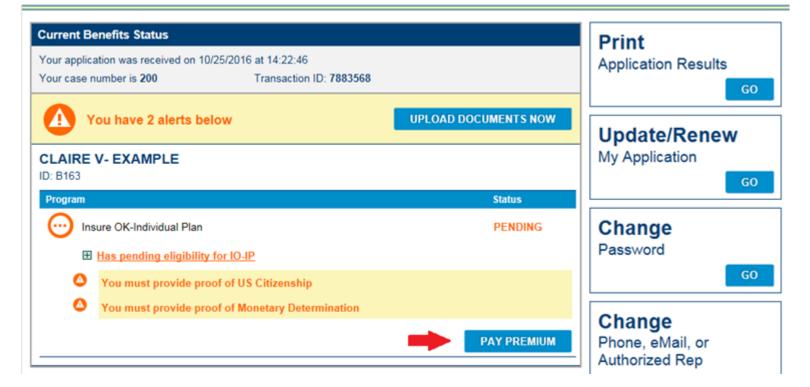

| Welcome<br>CLAIRE EXAMPLE    | Make One Time Pay         | ment                                                                                                    |                         |                  |                                                                |
|------------------------------|---------------------------|----------------------------------------------------------------------------------------------------|-------------------------|------------------|----------------------------------------------------------------|
| Return to My Account<br>Home | 1 Add Account Information | 2 Add Payment Information                                                                               | 3 Authorize Paymen      | t 4 Confirmation |                                                                |
| Secure Site                  |                           | B285<br>My Account<br>\$8.60<br>invoice number you would like<br>ctions will be saved as you sea<br>Sea | arch or page through re |                  | ing. You may optionally enter text<br>" when you are finished. |
|                              | Invoice Num               | ber Coverage Mont                                                                                       | th Amount Due           | Amount To Pay    | Memo                                                           |
|                              | 10156                     | 7/1/2017                                                                                                | \$8.60                  |                  |                                                                |
|                              |                           | C                                                                                                    | Continue No Thanks      |                  |                                                                |

Privacy Statement Refund Policy

| Welcome<br>CLAIRE EXAMPLE    | Make One Time Pay         | /ment                        |                           |                |                                                                  |
|------------------------------|---------------------------|------------------------------|---------------------------|----------------|------------------------------------------------------------------|
| Return to My Account<br>Home | 1 Add Account Information | 2 Add Payment Information    | 3 Authorize Payment       | 4 Confirmation |                                                                  |
| Secure Site                  |                           | B289<br>My Account<br>\$8.60 | arch or page through rest |                | ying. You may optionally enter text<br>e" when you are finished. |
|                              | Invoice Num               | ber Coverage Mont            | h Amount Due              | Amount To Pay  | Мето                                                             |
|                              | 101563                    | 7/1/2017                     | \$8.60                    | 8.60           |                                                                  |
|                              |                           | С                            | ontinue No Thanks         |                |                                                                  |

Privacy Statement | Refund Policy

| Welcome<br>CLAIRE EXAMPLE    | Make One Time Pay                                                                                                    | ment                                                             |                           |                    |                                  |
|------------------------------|----------------------------------------------------------------------------------------------------|------------------------------------------------------------------|---------------------------|--------------------|----------------------------------|
| Return to My Account<br>Home | 1 Add Account Information                                                                                                    | 2 Add Payment Information                                        | 3 Authorize Payment       | 4 Confirmation     |                                  |
| Secure Site                  | Account Information<br>Account Number<br>Selected Account to Pay<br>Bill Due Amount<br>Please confirm that you wou<br>"Back" to make changes. | B289<br>My Account<br>\$8.60<br>Ild like to pay the below invoic | es. Select the "Continue" | button to enter yo | ur payment information or select |
|                              | Invoice Number                                                                                                    | Coverage Month A                                                 | mount Due A               | mount To Pay       | Memo                             |

| Invoice Number | Coverage Month | Amount Due  | Amount To Pay | Memo |  |
|----------------|----------------|-------------|---------------|------|--|
| 101563         | 7/1/2017       | \$8.60      | \$8.60        |      |  |
|                |                | \$8.60      | \$8.60        |      |  |
|                |                | Continue Ba | ack           |      |  |

Privacy Statement Refund Policy

| Welcome<br>CLAIRE EXAMPLE    | Make A One-Time Paym                                                                                          | ient                                                 |                     |                 |        |                         |             |
|------------------------------|----------------------------------------------------------------------------------------------------|------------------------------------------------------|---------------------|-----------------|--------|-------------------------|-------------|
| Return to My Account<br>Home | 1 Add Account Information 2 Ad                                                                                | Id Payment Information                               | 3 Authorize Paym    | ent 4 Confirm   | mation |                         |             |
| Secure Site                  | Account Information<br>To make changes, click on the "C<br>Account Number<br>Selected Account to Pay          | hange Selection" button.<br>B289<br>My Account       | Do not use your bro | wser Back but   |        | e Selection             |             |
|                              | Bill Due Amount Enter Payment Informatic * Indicates required field                                           | \$8.60                                               | VISA                | DISCOVER NOR    | The    | ere is no fee to use th | nis service |
|                              | Payment Method *                                                                                              | <ul> <li>Debit Card</li> <li>Bank Account</li> </ul> |                     |                 |        |                         |             |
|                              | Card Number * Card Expiration Date *                                                                          | 06 - Jun ∨ 2017                                      | ✓                   |                 |        |                         |             |
|                              | ZIP/Postal Code *<br>Payment Method Nickname *<br>Payment Delivery Date *<br>Schedule up to 60 days in future | My Payment Metho<br>06/13/2017<br>(mm/dd/yyyy)       | nd                  |                 |        |                         |             |
|                              | Payment Amount<br>Enter dollars and cents<br>Save this payment account to p                                   | \$8.60<br>your profile                               |                     |                 |        |                         |             |
|                              | Next, review your information and<br>your account click the "Change Se                                        | election" button above, do                           |                     | ser Back buttor |        | nt process and exit.    | Fo change   |

| Welcome<br>CLAIRE EXAMPLE    | Make A One-Time Payment                                                                                                    |  |  |  |  |  |
|------------------------------|----------------------------------------------------------------------------------------------------|--|--|--|--|--|
| Return to My Account<br>Home | 1 Add Account Information         2 Add Payment Information         3 Authorize Payment         4 Confirmation                                                                                                    |  |  |  |  |  |
| Secure Site                  | Account Information         To make changes, click on the "Change Selection" button. Do not use your browser Back button.         Account Number       B28         Selected Account to Pay       My Account         Bill Due Amount       \$8.60     |  |  |  |  |  |
|                              | Enter Payment Information                                                                                                    |  |  |  |  |  |
|                              | * Indicates required field<br>Credit Card VISA Credit Card There is no fee to use this service<br>Payment Method * Debit Card VISA Conce<br>Bank Account Credit Card Conce                                                                           |  |  |  |  |  |
|                              | Type of Account *     Checking ♥       Bank Account Type *     Personal ♥       Bank Routing Number *                                                                                                    |  |  |  |  |  |
|                              | What's This? Confirm Account Number * Name On Account * Payment Method Nickname * My Payment Method                                                                                                    |  |  |  |  |  |
|                              | Payment Delivery Date * 06/13/2017 IIII (mm/dd/yyyy)                                                                                                    |  |  |  |  |  |
|                              | Payment Amount \$8.60<br>Enter dollars and cents                                                                                                    |  |  |  |  |  |
|                              | Save this payment account to your profile                                                                                                    |  |  |  |  |  |
|                              | Next, review your information and give approval for this payment. Click "No Thanks" to stop this payment process and exit. To change your account click the "Change Selection" button above, do not use your browser Back button. Continue No Thanks |  |  |  |  |  |

| Welcome<br>CLAIRE EXAMPLE    | Make A One-Time Pa                                                                                                    | ayment                                                      |                           |                                                                                                    |  |
|------------------------------|----------------------------------------------------------------------------------------------------|-------------------------------------------------------------|---------------------------|----------------------------------------------------------------------------------------------------|--|
| Return to My Account<br>Home | 1 Add Account Information                                                                                                    | 2 Add Payment Information                                   | 3 Authorize Payment       | 4 Confirmation                                                                                        |  |
| Secure Site                  | Account Information<br>Review the information you h<br>Account Number<br>Selected Account to Pay<br>Bill Due Amount                                                                                                    | nave entered. To make change<br>B28<br>My Account<br>\$8.60 | es, click on "Change Sele | ction". Do not use your browser Back button.<br>Change Selection                                      |  |
|                              | 5                                                                                                    | he "Edit Payment Information"                               | button. Do not use your   | browser Back button.                                                                                  |  |
|                              | Bank Account Number<br>Bank Name                                                                                                    | *****0011<br>WELLS                                          |                           |                                                                                                    |  |
|                              | Payment Amount                                                                                                    | \$8.60                                                      |                           | Edit Payment Information                                                                              |  |
|                              | Payment Delivery Date                                                                                                    | 6/14/2017                                                   |                           | Luit rayment mormation                                                                                |  |
|                              | E-Mail Address                                                                                                    |                                                             |                           |                                                                                                    |  |
|                              | Click "Authorize Payment" to complete this payment and charge your account. You will receive a confirmation number that you can print for your records. Click "No Thanks" to stop this payment process and exit. Do not use your browser Back Button.<br>Do not double-click the payment button or refresh this page after you hav authorized your payment. Only click once to avoid |                                                             |                           |                                                                                                    |  |
|                              |                                                                                                    | receive a confirmation numbe                                |                           | horized your payment. Only click once to avoid<br>our records. Click "No Thanks" to stop this payment |  |
|                              | ✓ I have read and acce                                                                                                    | ept the terms and condition                                 | ons                       | Read the full Legal Statement                                                                         |  |
|                              | Please click "Authorize Payment" to charge your account, and to receive a confirmation number.           Authorize Payment         No Thanks                                                                                                    |                                                             |                           |                                                                                                    |  |

| Welcome<br>CLAIRE EXAMPLE | Make A One-Time Pa                                        | yment                          |                           |                               |         |
|---------------------------|-----------------------------------------------------------|--------------------------------|---------------------------|-------------------------------|---------|
| Return to My Account      | 1 Add Account Information                                 | 2 Add Payment Information      | 3 Authorize Payment       | 4 Confirmation                |         |
| Home                      |                                                           |                                |                           |                               |         |
| Secure Site               | Your payment                                              | has been approved. Your co     | nfirmation number is EP   | 5700.                         |         |
| Entrust                   |                                                           |                                |                           |                               |         |
| SSL<br>AVERNEY            | Account Summary                                           |                                |                           |                               |         |
|                           | Account Number                                            | B289                           |                           |                               |         |
|                           | Selected Account to Pay                                   | My Account                     |                           |                               |         |
|                           | Bill Due Amount                                           | \$8.60                         |                           |                               |         |
|                           | Payment Summary<br>You may wish to print this page        | ge for your records. A copy of | this has been sent to the | e e-mail address shown below. |         |
|                           | Bank Account Number                                       | ****0011                       |                           |                               | 🗄 Print |
|                           | Bank Name                                                 | WELLS                          |                           |                               |         |
|                           | Payment Amount                                            | \$8.60                         |                           |                               |         |
|                           | Payment Delivery Date                                     | 6/14/2017                      |                           |                               |         |
|                           | E-Mail Address                                            |                                |                           |                               |         |
|                           | Thank you for using the Bill<br>Return to My Account Home | Pay Site!                      |                           |                               |         |
|                           |                                                           | Privacy Statement R            | efund Policy              |                               |         |

### MY BENEFITS: BENEFITS SUMMARY

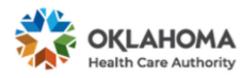

Welcome Claire Example

My Benefits

Today is May 18, 2020

Change Password | Contact Us | Log.Off

Language: English 🖂

| Current Be                                                                           | enefits Status                        |                     |                     |                      | Print                        |
|--------------------------------------------------------------------------------------|---------------------------------------|---------------------|---------------------|----------------------|------------------------------|
| Your case number is 20(                                                              |                                       |                     |                     | Application Results  |                              |
| <b>(</b> ) Y                                                                         | ou have 3 alerts below                |                     | UPLOAD D            | OCUMENTS NOW         | GO                           |
|                                                                                      | V- EXAMPLE                            |                     | Phy                 | sician:              | Select/Change<br>My Provider |
| Program                                                                              |                                       | Start               | End                 | Status               | GO                           |
|                                                                                      | ure Oklahoma-Unemployed               | 11/01/2016          | 11/30/2016          | TEMPORARY            | Update/Renew                 |
| Proof of US Citizenship needs to be turned in within 90 days to continue eligibility |                                       |                     | My Application      |                      |                              |
| ٥                                                                                    | Proof of Monetary Determination ne    | eds to be turned in | n within 31 days to | continue eligibility | GO                           |
| ٥                                                                                    | There are only 36 days of eligibility | remaining           |                     |                      |                              |
|                                                                                      |                                       |                     | I                   | PAY PREMIUM          | Change<br>Password           |

## MY BENEFITS: BENEFITS SUMMARY

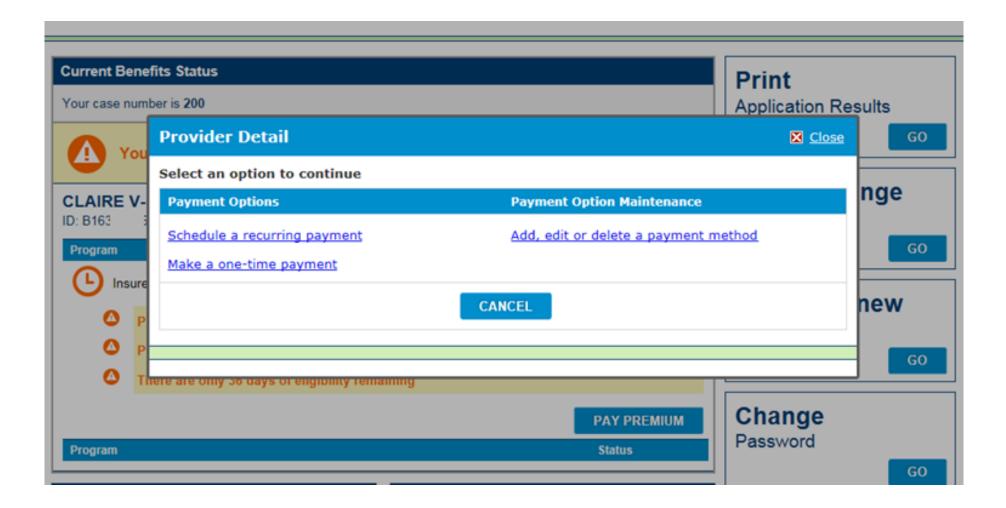

### MY BENEFITS: BENEFITS SUMMARY

### **View/Upload Documents**

### **View or Upload Your Documents**

Read the Requirements

### VIEW/UPLOAD DOCUMENTS

### By Mail

Attach the <u>cover sheet</u> and mail your documents to:

Oklahoma Health Care Authority PO Box 548804 Oklahoma City, OK 73154

Bring your documents to an Office

See the complete list

### **Give Us Your Feedback**

We want to serve you better. Please <u>click here</u> to take a survey about your experience with this application.

### **Other Programs**

- E Voter Registration
- OKJobMatch.com
- Food Stamps

### DOCUMENTS: BENEFITS SUMMARY

#### Documents

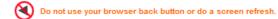

Please allow up to 21 business days for your document(s) to be processed.

If you prefer to mail in your documents, print the cover sheet and mail it with a copy of your documents to OHCA. Please NO originals, they will NOT be returned. (If mailed in, processing time could take longer than 21 days).

Uploaded documents will be available to view when the documents are assigned to a clerk.

UPLOAD DOCUMENTS NOW

| Documents                            |                        |                  |                        |             |
|--------------------------------------|------------------------|------------------|------------------------|-------------|
| Document Name                        | Upload Date            | Status           | Status Date            | View        |
| TEST DOCUMENT FOR MANUAL UPDATES.pdf | 11/13/2020 12:03:44 PM | Pending Approval | 11/13/2020 12:03:44 PM |             |
| fra - RecentlyUploaded_Test.pdf      | 11/6/2020 10:52:49 AM  | Pending Approval | 11/6/2020 10:52:49 AM  | <u>Open</u> |
| fra - Copy (27).pdf                  | 11/6/2020 9:12:50 AM   | Pending Approval | 11/6/2020 9:12:50 AM   | <u>Open</u> |
| fra - Copy (24).pdf                  | 11/6/2020 9:12:50 AM   | Pending Approval | 11/6/2020 9:12:50 AM   | <u>Open</u> |
| fra - Copy (23).pdf                  | 11/6/2020 9:12:49 AM   | Pending Approval | 11/6/2020 9:12:49 AM   | <u>Open</u> |
| fra - Copy (22).pdf                  | 11/6/2020 9:12:49 AM   | Pending Approval | 11/6/2020 9:12:49 AM   | <u>Open</u> |
| fra - Copy (26).pdf                  | 11/6/2020 9:12:49 AM   | Pending Approval | 11/6/2020 9:12:49 AM   | <u>Open</u> |
| fra - Copy (25).pdf                  | 11/6/2020 9:12:48 AM   | Pending Approval | 11/6/2020 9:12:48 AM   | <u>Open</u> |
| fra - Copy (28).pdf                  | 11/6/2020 9:12:47 AM   | Pending Approval | 11/6/2020 9:12:47 AM   | <u>Open</u> |
| fra - Copy (10).pdf                  | 11/6/2020 9:09:21 AM   | Pending Approval | 11/6/2020 9:09:21 AM   | <u>Open</u> |
|                                      |                        |                  | Page 1                 | of 3 💽      |

RETURN TO HOME PAGE

## UPLOADING DOCUMENT: BENEFITS SUMMARY

#### **Document Upload**

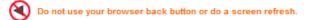

Do not upload files that are password protected. Password protection prevents us from viewing your documents.

Each document file must be less than 10MB. Acceptable file formats are: .pdf, .gif, .jpg, .png, .tif, .tiff, and .bmp.

Click on the 'Browse' button and select the files to add to your Documents to Send list. When you have added all of the needed documents to the list, click the 'Upload' button.

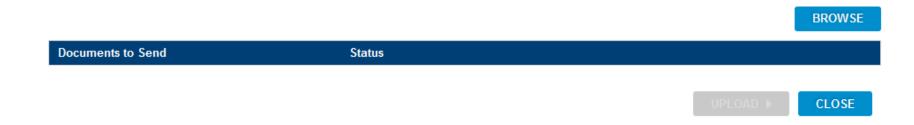

### DOCUMENT UPLOADING: BENEFITS SUMMARY

• Uploading a document.

| Choose File to Upload  | et. Elegentite · European Electronic | ×                                                                                                    |
|------------------------|--------------------------------------|----------------------------------------------------------------------------------------------------|
| 🕞 💭 🗢 🔳 Desktop 🕨      |                                      | 👻 🔩 Search Desktop 🔎                                                                                                    |
| Organize 🔻 New folder  |                                      | II - 🗌 📀                                                                                                    |
| 🚖 Favorites            | Name                                 | Size Item tyr                                                                                                    |
| E Desktop              | TEST DOCUMENT FOR MANUAL UPDATES.pdf | f 82 KB Adobe /                                                                                                    |
| S Recent Places        |                                      |                                                                                                    |
| Downloads<br>Elbraries | =                                    |                                                                                                    |
|                        |                                      |                                                                                                    |
| ~                      |                                      |                                                                                                    |
| 🞇 Libraries            |                                      |                                                                                                    |
| Documents              |                                      |                                                                                                    |
| 🕹 Music                |                                      |                                                                                                    |
| le Pictures            |                                      |                                                                                                    |
| 🧸 Videos               |                                      | -                                                                                                    |
|                        | ▼ ∢ [                                | ۲. Electric de la construcción de la construcción de la const |
| File name: TEST DOC    | UMENT FOR MANUAL UPDATES.pdf         | ▼ All Files (*.*) ▼                                                                                                    |
|                        |                                      | Open Cancel                                                                                                    |

#### **Document Upload**

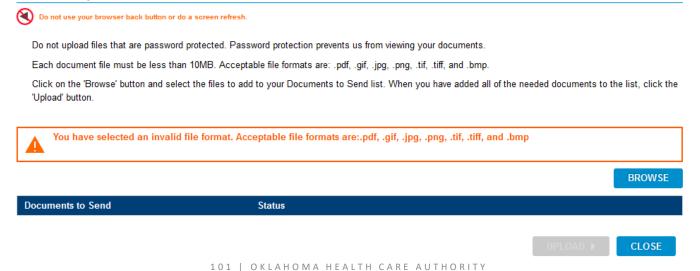

### DOCUMENT UPLOADING: BENEFITS SUMMARY

### • Uploading a document.

### **Document Upload**

Oo not use your browser back button or do a screen refresh.

Do not upload files that are password protected. Password protection prevents us from viewing your documents.

Each document file must be less than 10MB. Acceptable file formats are: .pdf, .gif, .jpg, .png, .tif, .tiff, and .bmp.

Click on the 'Browse' button and select the files to add to your Documents to Send list. When you have added all of the needed documents to the list, click the 'Upload' button.

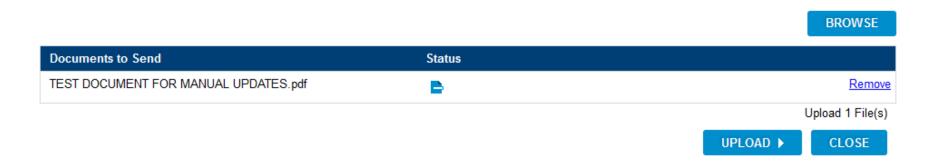

# DOCUMENT UPLOADING: BENEFITS SUMMARY

### • Upload successful.

### Document Upload

Oo not use your browser back button or do a screen refresh.

Do not upload files that are password protected. Password protection prevents us from viewing your documents.

Each document file must be less than 10MB. Acceptable file formats are: .pdf, .gif, .jpg, .png, .tif, .tiff, and .bmp.

Click on the 'Browse' button and select the files to add to your Documents to Send list. When you have added all of the needed documents to the list, click the 'Upload' button.

🙂 Success! Documents marked with 📀 have been received by OHCA and will be processed in up to 21 business days.

#### BROWSE

| Documents to Send                    | Status                                         |
|--------------------------------------|------------------------------------------------|
| TEST DOCUMENT FOR MANUAL UPDATES.pdf | Upload Completed Successfully. Received 306KB. |

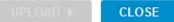

# MY BENEFITS PAGE: HEALTH CONDITION ASSESSMENT

• Application results.

| View/Upload Documents                                                      | Give Us Your Feedback                                                                                                    |
|----------------------------------------------------------------------------|----------------------------------------------------------------------------------------------------|
| Upload Your Documents                                                      | We want to serve you better. Please <u>click her</u><br>to take a survey about your experience with<br>this application.                                                                                                    |
| VIEW/UPLOAD DOCUMENTS                                                      | Health Assessment                                                                                                    |
| By Mail<br>Attach the <u>cover sheet</u> and mail your<br>documents to:    | SoonerCare cares about your health. To help<br>us serve you, please take a few moments to<br>complete the <u>health assessment.</u>                                                                                                    |
| Oklahoma Health Care Authority<br>PO Box 548804<br>Oklahoma City, OK 73154 | Other Programs                                                                                                    |
| Bring your documents to an Office<br>See the complete list                 | ⊞ Voter Registration             ⊞ OKJobMatch.com             ⊞ School Lunches                                                                                                    |
|                                                                            | ⊞ Childcare     ☐     ☐     ☐     ☐     ☐     ☐     ☐     ☐     ☐     ☐     ☐     ☐     ☐     ☐     ☐     ☐     ☐     ☐     ☐     ☐     ☐     ☐     ☐     ☐     ☐     ☐     ☐     ☐     ☐     ☐     ☐     ☐     ☐     ☐     ☐     ☐     ☐     ☐     ☐     ☐     ☐     ☐     ☐     ☐     ☐     ☐     ☐     ☐     ☐     ☐     ☐     ☐     ☐     ☐     ☐     ☐     ☐     ☐     ☐     ☐     ☐     ☐     ☐     ☐     ☐     ☐     ☐     ☐     ☐     ☐     ☐     ☐     ☐     ☐     ☐     ☐     ☐     ☐     ☐     ☐     ☐     ☐     ☐     ☐     ☐     ☐     ☐     ☐     ☐     ☐     ☐     ☐     ☐     ☐     ☐     ☐     ☐     ☐     ☐     ☐     ☐     ☐     ☐     ☐     ☐     ☐     ☐     ☐     ☐     ☐     ☐     ☐     ☐     ☐     ☐     ☐     ☐     ☐     ☐     ☐     ☐     ☐     ☐     ☐     ☐     ☐     ☐     ☐     ☐     ☐     ☐     ☐     ☐     ☐     ☐     ☐     ☐     ☐     ☐     ☐     ☐     ☐     ☐     ☐     ☐     ☐     ☐     ☐     ☐     ☐     ☐     ☐     ☐     ☐     ☐     ☐     ☐     ☐     ☐     ☐     ☐     ☐     ☐     ☐     ☐     ☐     ☐     ☐     ☐     ☐     ☐     ☐     ☐     ☐     ☐     ☐     ☐     ☐     ☐     ☐     ☐     ☐     ☐     ☐     ☐     ☐     ☐     ☐     ☐     ☐     ☐     ☐     ☐     ☐     ☐     ☐     ☐     ☐     ☐     ☐     ☐     ☐     ☐     ☐     ☐     ☐     ☐     ☐     ☐     ☐     ☐     ☐     ☐     ☐     ☐     ☐     ☐     ☐     ☐     ☐     ☐     ☐     ☐     ☐     ☐     ☐     ☐     ☐     ☐     ☐     ☐     ☐     ☐     ☐     ☐     ☐     ☐     ☐     ☐     ☐     ☐     ☐     ☐     ☐     ☐     ☐     ☐     ☐     ☐     ☐     ☐     ☐     ☐     ☐     ☐     ☐     ☐     ☐     ☐     ☐     ☐     ☐     ☐     ☐     ☐     ☐     ☐     ☐     ☐     ☐     ☐     ☐     ☐     ☐     ☐     ☐     ☐     ☐     ☐     ☐     ☐     ☐     ☐     ☐     ☐     ☐     ☐     ☐     ☐     ☐     ☐     ☐     ☐     ☐     ☐     ☐     ☐     ☐     ☐     ☐     ☐     ☐     ☐     ☐     ☐     ☐     ☐     ☐     ☐     ☐     ☐     ☐     ☐     ☐     ☐     ☐     ☐     ☐     ☐     ☐     ☐     ☐     ☐     ☐     ☐     ☐     ☐     ☐     ☐     ☐     ☐     ☐     ☐     ☐     ☐     ☐     ☐ |
|                                                                            | <ul> <li></li></ul>                                                                                                    |

# HEALTH CONDITION ASSESSMENT

• Health condition assessment questions.

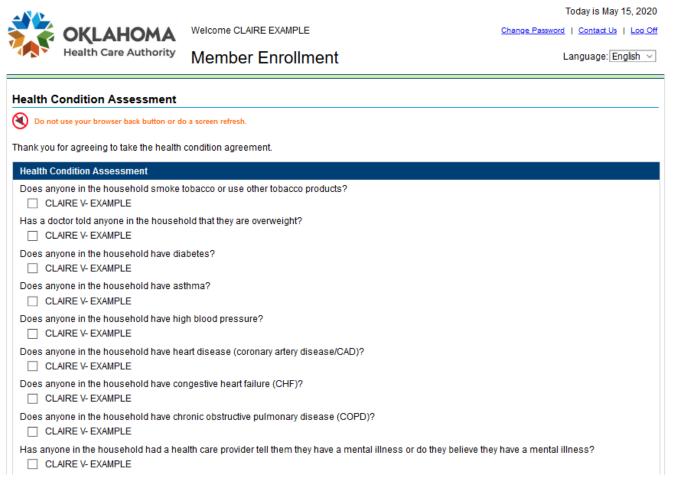

## HEALTH CONDITION ASSESSMENT

• Health condition assessment questions.

| Does anyone in this household worry that they use too much alcohol or drugs? CLAIRE V- EXAMPLE                                                                  |
|----------------------------------------------------------------------------------------------------|
| Does anyone in the household take more than 6 prescription medications?  CLAIRE V- EXAMPLE                                                                      |
| Does anyone in the household see more than 3 doctors on a regular basis? CLAIRE V- EXAMPLE                                                                      |
| Does anyone in the household use special medical equipment or supplies? CLAIRE V- EXAMPLE                                                                       |
| Has anyone in the household been to the emergency room more than 3 times in the past 3 months?<br>CLAIRE V- EXAMPLE                                             |
| Has anyone in the household been hospitalized for something other than routine surgery or procedure in the past 3 months? <ul> <li>CLAIRE V- EXAMPLE</li> </ul> |
| Thank you for completing the assessment. If you meet criteria for one of our care management programs, you will be contacted by telephone or letter.            |
|                                                                                                    |
| SUBMIT CANCEL                                                                                                    |
|                                                                                                    |

# MY BENEFITS PAGE – OTHER PROGRAMS

• Application results.

### Other Programs

- Voter Registration
- OKJobMatch.com
- Food Stamps
- Federally Facilitated Marketplace
- School Lunches
- <u>Child Support Services</u>
- Ⅲ WIC
- Behavioral Health
- E Childcare
- E Text4Baby

### RETURNING TO THE APPLICATION: MANAGE ACCOUNT

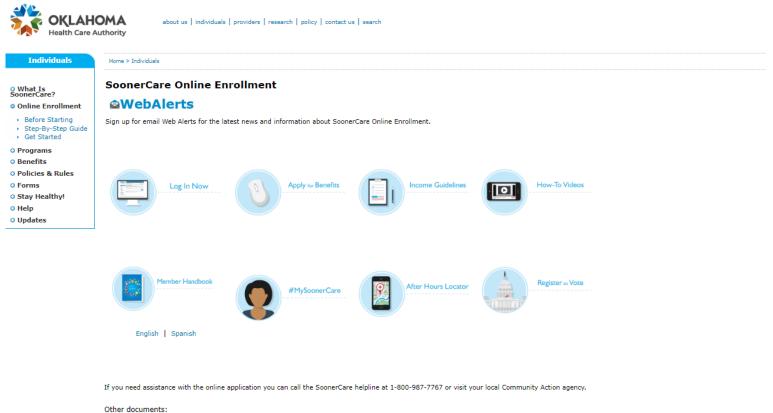

- Concertation
- SoonerCare FAQs
   Health Insurance Marketplace Application English
- Health Insurance Marketplace Application Spanish
- 12 Month Income Statement Profit and Loss English
- 12 Month Income Statement Profit and Loss Spanish
- Lottery Gambling Winnings Monthly Income

Nondiscrimination Notice | Legal Notices | Public Notices | Language Assistance | Site Map | Employee E-Mail Access Oklahoma's Medicaid Agency

### RETURNING TO THE APPLICATION: LOG ON TO YOUR ACCOUNT

|                                             |                                                                                                    | Today is May 13, 2020       |
|---------------------------------------------|----------------------------------------------------------------------------------------------------|-----------------------------|
|                                             | Welcome                                                                                                    | Contact Us                  |
| Health Care Authority                       | Member Enrollment                                                                                                    | Language: English 🗸         |
| Log On or Create Your Accoun                | t                                                                                                    |                             |
| O not use your browser back button or do a  | a screen refresh.                                                                                                    |                             |
| your authorized representative.             | enter your User ID or e-mail address below, with your password. The may enter a User ID (or E-Mail Address) to begin the application but at least one in dress: * |                             |
| Pass                                        | word: *                                                                                                    | Forgot your Password?       |
|                                             |                                                                                                    | LOG ON                      |
| If you do not have a user account, but you  | have your Personal Identification Number (PIN), you may create an                                                                                                 | account using your PIN now. |
| If you do not have a user account or PIN, p | lease <u>create a new account</u> now.                                                                                                    |                             |
|                                             |                                                                                                    |                             |
|                                             |                                                                                                    |                             |

#### **RETURNING TO THE APPLICATION: APPLICATION**

| Enrollment<br>Steps | STEP 1<br>People &<br>Contacts | STEP 2<br>Tax<br>Household | STEP 3<br>Household<br>Income | STEP 4<br>Expenses        | STEP 5<br>Health<br>Insurance | STEP 6<br>Review | STEP 7<br>Citizenship<br>& Identity | STEP 8<br>Submit |
|---------------------|--------------------------------|----------------------------|-------------------------------|---------------------------|-------------------------------|------------------|-------------------------------------|------------------|
| SoonerCare H        | lealth Bene                    | fits - Online /            | Application                   |                           |                               |                  |                                     |                  |
| 🕙 Do not use you    | r browser back but             | tton or do a screen re     | fresh.                        |                           |                               |                  |                                     |                  |
| Welcome back.       |                                |                            |                               |                           |                               |                  |                                     |                  |
| The application yo  | u started on 10/2              | 21/2016 is not com         | nplete. You stoppe            | ed at <u>Step 1, Peop</u> | le & Contacts.                |                  |                                     |                  |
| To review what you  | u told us, select              | any of the links be        | low.                          |                           |                               |                  |                                     |                  |
| E Step 1: Peop      | le and Contacts                |                            |                               |                           |                               |                  |                                     |                  |
|                     |                                |                            |                               |                           |                               |                  |                                     |                  |
| Select "Continue"   | to complete the                | application.               |                               |                           |                               |                  |                                     |                  |
|                     |                                |                            |                               |                           |                               |                  | _                                   | CONTINUE         |
|                     |                                |                            |                               |                           |                               |                  |                                     | CONTINUE         |
|                     |                                |                            |                               |                           |                               |                  |                                     |                  |
|                     |                                |                            |                               |                           |                               |                  |                                     |                  |

#### **MY BENEFITS PAGE: MY BENEFITS**

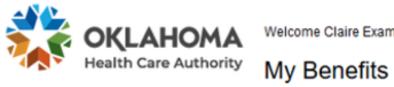

Welcome Claire Example

Today is May 18, 2020 Change Password | Contact Us | Log Off

Language: English 🗸

| Your case number is                 | My Application          |                     |             |                               |
|-------------------------------------|-------------------------|---------------------|-------------|-------------------------------|
| You have 2 alerts below             |                         | UPLOAD DO           | CUMENTS NOW | GO                            |
| CLAIRE V- EXAMPLE                   | Physician:              |                     |             | Change<br>Contact Information |
| Program                             | Start                   | End                 | Status      | (address, phone, email) and   |
| SoonerCare-Parent/Caretaker         | 05/18/2020              | 08/16/2020          | TEMPORARY   | Authorized Representative     |
| Proof of US Citizenship needs to be | turned in within 90 da  | iys to continue el  | igibility   |                               |
| Proof of Expenses needs to be turn  | ed in within 90 days to | o continue eligibil | lity        | Select/Change                 |

#### MY BENEFITS PAGE: MY BENEFITS

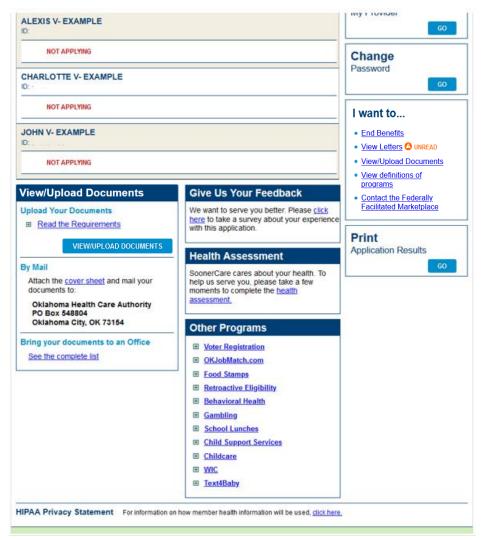

#### MY BENEFITS PAGE: GET ID CARD

# I want to... Get ID Card End Benefits View Letters O UNREAD View/Upload Documents View definitions of programs Contact the Federally Facilitated Marketplace

#### PRINT ID CARD: GET ID CARD

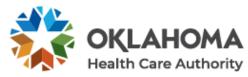

Welcome CLAIRE EXAMPLE

Member Enrollment

Today is May 18, 2020
<u>Change Password</u> | <u>Contact Us</u> | <u>Log Off</u>

Language: English V

#### Print ID Card

Do not use your browser back button or do a screen refresh.

Select each member that you would like to generate a card for. You will be able to print or save this card to your computer.

Only members that are currently eligible will be allowed to print a card.

Select All

Member

| PRINT | CANO |
|-------|------|
|       |      |

#### PRINT ID CARD

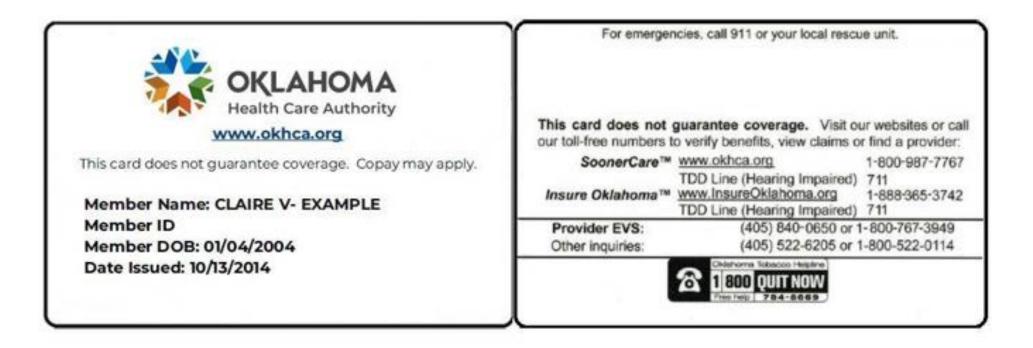

#### MY BENEFITS: END BENEFITS

## I want to... Get ID Card End Benefits ← View Letters O UNREAD View/Upload Documents View definitions of programs

 <u>Contact the Federally</u> <u>Facilitated Marketplace</u>

#### MY BENEFITS: END BENEFITS

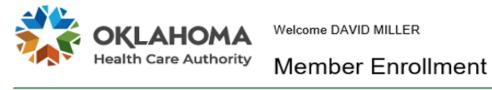

Today is October 16, 2020

Change Password | Contact Us | Log Off

Language: English 🗸

| 🚺 Do not use your browser back button or do a screen refresh.                                                                                                    |                                           |
|----------------------------------------------------------------------------------------------------|-------------------------------------------|
|                                                                                                    |                                           |
| is does not remove the person from the case. It only ends the benefits for the selected person(s).                                                                                                   |                                           |
| you need to remove the person from the case, then you must <u>update your application</u> to show that the person has left you<br>eed assistance, contact the SoonerCare Helpline at 1-800-987-7767. | r household and resubmit it. If yo        |
| hanged your mind? Go Back to <u>My Benefits</u>                                                                                                    |                                           |
| R                                                                                                    | equired fields are marked with an asteris |
| Whose benefits will end? * <ul> <li>All household members</li> <li>Only certain household member(s)</li> </ul>                                                                                       | 1                                         |
| Reason * Member's request due to other insurance                                                                                                    |                                           |
| Member                                                                                                    |                                           |
| Z DAVID MILLER                                                                                                    |                                           |
|                                                                                                    |                                           |
|                                                                                                    |                                           |
|                                                                                                    | CANCEL NEXT >                             |
|                                                                                                    |                                           |

#### MY BENEFITS: VIEW LETTERS

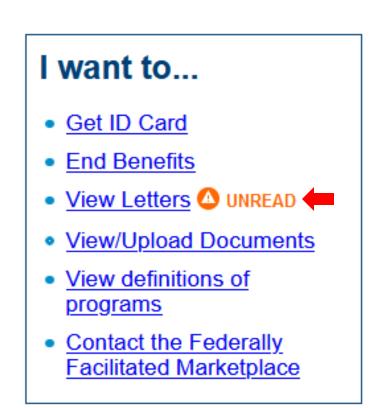

#### LETTERS: VIEW LETTERS

|                                            |                                                        | Today is May 15, 2020                               |
|--------------------------------------------|--------------------------------------------------------|-----------------------------------------------------|
|                                            | Welcome CLAIRE EXAMPLE                                 | Change Password   Contact Us   Log Off              |
| Health Care Authority                      | Member Enrollment                                      | Language: English 🗸                                 |
| Letters                                    |                                                        |                                                     |
| Do not use your browser back button or d   | o a screen refresh.                                    |                                                     |
|                                            | Letters for: * Case ~                                  |                                                     |
|                                            | Letters relating to: * - All                           |                                                     |
|                                            | Date Range: * 30 Days 🗸                                |                                                     |
|                                            |                                                        | SEARCH                                              |
| For any changes in eligibility made toda   | ay, the letter will be available within 24 hours.      |                                                     |
| If you need to see a letter over two years | s old, please contact the SoonerCare Helpline at 1-800 | -987-7767. For Insure Oklahoma call 1-888-365-3742. |
|                                            |                                                        | RETURN TO HOME PAGE                                 |
|                                            |                                                        |                                                     |
|                                            |                                                        |                                                     |

#### LETTERS: VIEW LETTERS

|                                                                                        |                                                                                                    | Today is May 18, 2020                                |
|----------------------------------------------------------------------------------------|----------------------------------------------------------------------------------------------------|------------------------------------------------------|
| OKLAHOMA<br>Health Care Authority                                                      | Welcome Claire Example                                                                                  | Change Password   Contact Us   Log Off               |
|                                                                                        | Member Enrollment                                                                                       | Language: English 🗸                                  |
| Letters                                                                                |                                                                                                    |                                                      |
| Do not use your browser back button or do                                              | a screen refresh.                                                                                       |                                                      |
|                                                                                        | Letters for: * Member ~                                                                                 |                                                      |
|                                                                                        | Member: * CLAIRE EXAMPLE -                                                                              | · · · · · · · · · · · · · · · · · · ·                |
|                                                                                        | Letters relating to: * - All -                                                                          |                                                      |
|                                                                                        | Date Range: * 30 Days ~                                                                                 |                                                      |
|                                                                                        |                                                                                                    | SEARCH                                               |
| For any changes in eligibility made toda<br>If you need to see a letter over two years | , the letter will be available within 24 hours.<br>old, please contact the SoonerCare Helpline at 1-800 | )-987-7767. For Insure Oklahoma call 1-888-365-3742. |
|                                                                                        |                                                                                                    |                                                      |
|                                                                                        |                                                                                                    | RETURN TO HOME PAGE                                  |
|                                                                                        |                                                                                                    |                                                      |
|                                                                                        |                                                                                                    |                                                      |

#### LETTERS: VIEW LETTERS

|                        |                     |                                                           |                                                            |                             | Today is May 15, 2020       |
|------------------------|---------------------|-----------------------------------------------------------|------------------------------------------------------------|-----------------------------|-----------------------------|
| 🟹 OKLA                 | HOMA                | Welcome CLAIRE E                                          | XAMPLE                                                     | Change Pas                  | sword   Contact Us   Log Of |
| Health Care Authority  |                     | Member En                                                 | rollment                                                   |                             | Language: English 🗸         |
| etters                 |                     |                                                           |                                                            |                             |                             |
| Do not use your brows  | er back button or d | o a screen refresh.                                       |                                                            |                             |                             |
|                        |                     |                                                           | Case  V All -  V 90 Days  V                                |                             |                             |
|                        |                     |                                                           |                                                            |                             | SEARCH                      |
| Letters<br>Letter Date | Lette               | r Name                                                    | Letter Type                                                | Status                      | View                        |
| 20200331               | Cas                 | e Status                                                  | DET-9001-D                                                 | Unread                      | <u>Open</u>                 |
|                        |                     |                                                           |                                                            |                             | Page 1 of 1                 |
|                        |                     | ay, the letter will be avail<br>s old, please contact the | able within 24 hours.<br>9 SoonerCare Helpline at 1-800-98 | 7-7767. For Insure Oklahoma | a call 1-888-365-3742.      |
|                        |                     |                                                           |                                                            |                             |                             |
|                        |                     |                                                           |                                                            | R                           | ETURN TO HOME PAGE          |
|                        |                     |                                                           |                                                            |                             |                             |
|                        |                     |                                                           |                                                            |                             |                             |

#### **CONTACT US**

SoonerCare Oklahoma Health Care Authority 1-800-987-7767 8 a.m. to 5 p.m. Monday-Friday